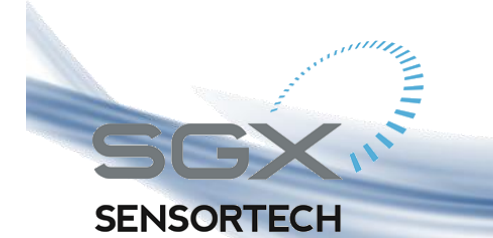

# **Integrated IR Application Note 1**

**"Communication & Algorithms"**

**ISSUE 3**

*Copyright © SGX Sensortech (IS) Ltd 2012-2015*

#### **Abstract**

<span id="page-0-0"></span>The Integrated IR (INIR) Gas Sensor has been designed using the latest technology with an ARM7TDMI core microcontroller and via software design the necessary techniques have been implemented to increase the reliability of the device minimizing probability of faults. The INIR is a user friendly digital gas sensor, designed to decrease the implementation time, hence increasing productivity. The Integrated IR incorporates the necessary electronics and embedded firmware using infrared gas sensing technology with reduced power dissipation. The sensor will sample the raw signals to output a linear, temperature compensated signal proportional to the gas concentration applied. The output signal is available in digital and analogue forms. The INIR provides users with a simple method of incorporating an infrared gas sensor into their gas detection instrument significantly reducing development time and expertise required for implementation. The Integrated IR can also be factory calibrated to allow installation without the need for recalibration in various gases and target concentrations if required.

#### **Introduction**

<span id="page-0-1"></span>This document gives an overview of the methods used to communicate with the Integrated IR Gas Sensor and specifically concentrates around the Universal Asynchronous Receive/Transmit (UART) communication protocol. In addition to the above this document incorporates examples of communication based in real life application assuming that the INIR Gas Sensor is connected to another Microcontroller via the UART (TX,RX pins).

The core technology used incorporates a very well-known and proven to work NDIR Gas Sensing technique together with a robust, highly reliable ARM7 MCU mounted on a performance printed circuit board. The INIR has been designed as an improved digital version of the 7-pin single gas like the IR12GM\_1 gas sensor, which uses a supported filament lamp for additional shock protection. The necessary electronic circuit and embedded firmware will calculate the linearized and temperature compensated concentration via Digital (32-bit) and Analog (14-bits) outputs. The Configuration Unit can be used to set up, calibrate and evaluate the INIR with easy-to-use PC software.

Alternatively, control of the INIR via UART is available for communicating with an external microprocessor as well. The device contains full fault diagnostics, which are sent via the Digital String along with the Temperature output of the sensor and the linearized Concentration in parts per million (ppm).

#### <span id="page-0-2"></span>**Summary of Contents**

The first chapter accommodates a complete guide on how to communicate with the INIR Gas Sensor. Highly detailed guidelines and summary tables are attached in order to explain the capabilities of the INIR Sensor and the correct way to implement the communication via UART with another microcontroller or a personal computer.

Please find attached in the chapter two few functions in C code to help us understand how we can read and write to the INIR digital Sensor by using low level firmware commands.

In chapter three there is a small tutorial on how to perform the Calibration Procedure via the Evaluation Software. An example and many screenshots are attached for help us understanding of the software's tools as well as the calibration procedure.

In the final chapter find details about pressure compensation and if or when we will need to implement an algorithm accordingly.

#### **Abbreviations & Glossary**

<span id="page-0-3"></span>

| <b>Abbreviation</b> | <b>Meaning/Description</b>      |  |
|---------------------|---------------------------------|--|
| USB                 | <b>Universal Serial Bus</b>     |  |
| <b>ADC</b>          | Analog-to-Digital Converter     |  |
| <b>DAC</b>          | Digital-to-Analog Converter     |  |
| INIR                | <b>Integrated IR Gas Sensor</b> |  |
| UART                | Universal Asynchronous Transmit |  |
|                     | Receive Protocol                |  |
| MCU                 | Microcontroller Unit            |  |
| <b>CPU</b>          | <b>Central Processing Unit</b>  |  |
| <b>PC</b>           | Personal Computer               |  |
| DC                  | Direct Current                  |  |
| AC.                 | <b>Alternating Current</b>      |  |
| Config              | Configuration                   |  |
| Init                | Initialization                  |  |
| <b>FLASH/EE</b>     | Flash memory, embedded to MCU   |  |

Whilst SGX Sensortech Ltd has taken care to ensure the accuracy of the information contained herein it accepts no responsibility for the consequences of any use thereof and also reserves the right to change the specification of goods without notice. SGX Sensortech Ltd accepts no liability beyond the set out in its standard conditions of sale in respect of infringement of third party patents arising from the use of tubes or other devices in accordance with info rmation contained herein. In case of modification of the product, SGX disclaims all liability.

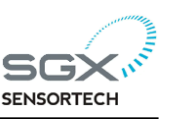

## <span id="page-1-0"></span>**Table of Contents**

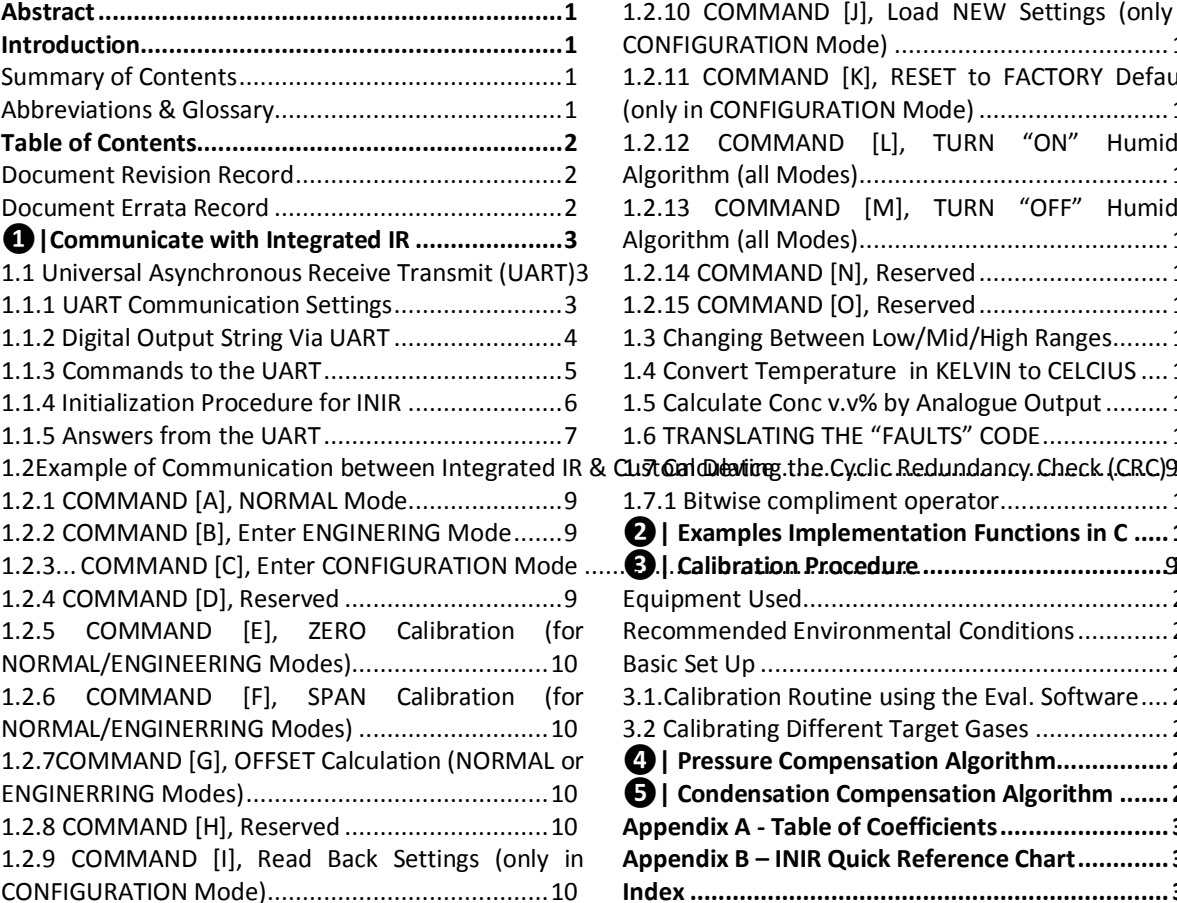

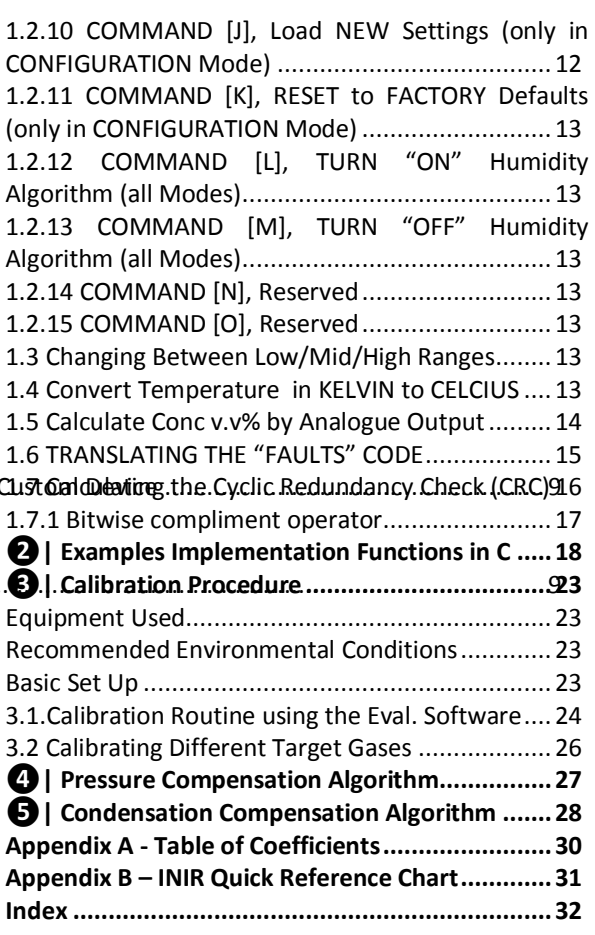

<span id="page-1-1"></span>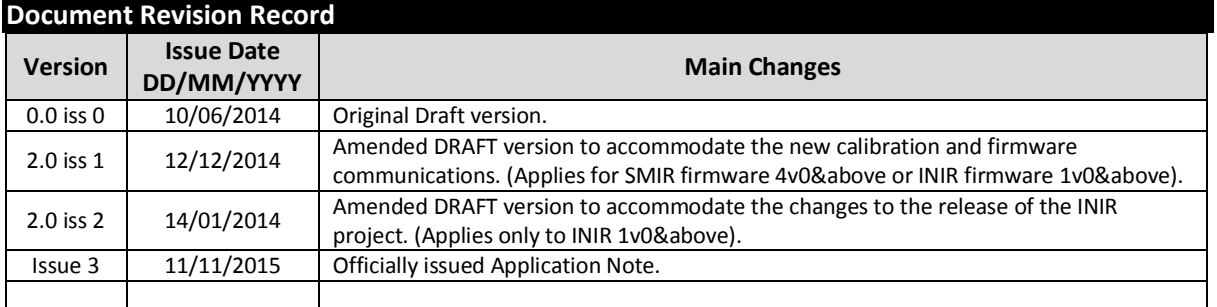

## <span id="page-1-2"></span>**Document Errata Record**

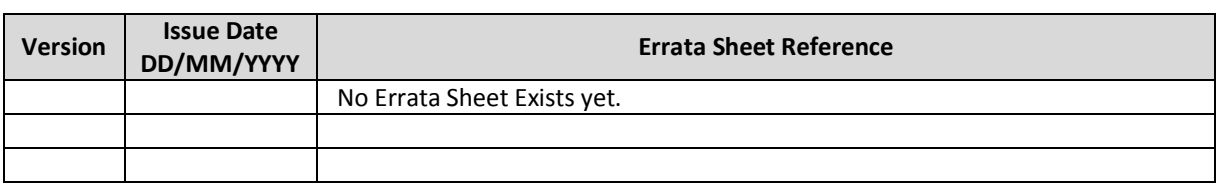

Whilst SGX Sensortech Ltd has taken care to ensure the accuracy of the information contained herein it accepts no responsibility for the consequences of any use thereof and also reserves the right to change the specification of goods without notice. SGX Sensortech Ltd accepts no liability beyond the set out in its standard conditions of sale in respect of infringement of third party patents arising from the use of tubes or other devices in accordance with info rmation contained herein. In case of modification of the product, SGX disclaims all liability.

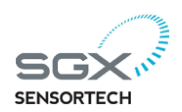

# <span id="page-2-0"></span>**❶|Communicate with Integrated IR**

There are two ways of communicating with the Integrated IR (INIR). The first way is by reading the Analogue Output of the INIR which can be connected to an Analogue to Digital Converter (ADC). The Analogue Output is giving a linearized value of the gas concentration detected, please see "[Calculate](#page-13-0)  [Conc v.v% by Reading the Analogue Output](#page-13-0)" for more details. This method of communication is one-way and we can only read the value coming from the INIR, but we cannot send data back. For best resolution of the concentration we must be able to read the Analogue Output with minimum 3 floating points precision.

The second way of communicating with the Integrated IR is by using the Universal Asynchronous Receive Transmit (UART) protocol. The Digital Output String contains the information we need for the calculated concentration, faults, active, reference as well as the internal temperature of the sensor. We can read the UART output either by plugging in the INIR in SGX's Configuration Unit and using the INIR Evaluation Software or by connecting the UART directly to another microcontroller. This specific way of communication is bidirectional, meaning that we do have the opportunity to send commands to the INIR via UART as well.

With this method it is possible to send commands to the INIR and get answers back from the device accordingly, please see "Universal Asynchronous Receive Transmit (UART)" for more details, in page 3.

The software for the device has been designed to increase response times making the whole module faster than most custom made equipment fully customizable. During the data transition precautions have been taken to decrease the change of software failure by using common coding techniques, fuzzy logic algorithms and hardware supervision functions. Last but not least the Real Time Data Processing algorithms used in the module is making the device suitable for Real Time Applications inside tight industrial standards.

#### <span id="page-2-1"></span>**1.1 Universal Asynchronous Receive Transmit**

The Universal Asynchronous Receive Transmit (UART) is a protocol that many devices especially microcontrollers are using often to communicate with each other or with a computer. The INIR device has been designed to produce a string with all the data that we need in order to implement the device into any gas sensing

application. Please see paragraphs below for settings and more details on how to communicate with the INIR via the UART and the format used for the digital output string transmitted.

Whether we want to communicate with another microprocessor or a computer via the serial communication protocol we must have the same settings in both devices otherwise the communication might be impossible or sometimes faulty. When we are calculating the response times in the concentration of gases for the INIR, it is advisable to take into consideration the delay, which we are having from the transmission and data processing. In case of the INIR Evaluation Software that delay is around 1 second, therefore the data that we can see in the Graph are effectively the data transmitted a second ago, overall 2 seconds delay from Real Time environment. If averaging of more than 2 values is chosen read the INIR Datasheet or is recommended to you RE-calculate the response times

#### <span id="page-2-2"></span>**1.1.1 UART Communication Settings**

At the moment it is advisable to communicate with the UART of the Integrated IR module by using the recommended setting in the Table 1.0 - UART Settings seen below. Obviously the same settings will be valid if you try to communicate with the INIR by using a PC or another microcontroller.

Please see below the settings for communicating with the UART.

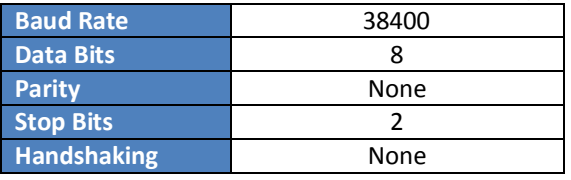

#### **Table 1 –UART Communication Default Settings**

#### **IMPORTANT WARNING!**

It is possible of us changing the Baud Rate using the equivalent variable stored into the Flash, but the 38400 is suitable fast enough with minimum errors for most applications. If the Baud Rate accidentally changed into something wrong for example "10" the INIR will not recognise the Baud Rate but it will use the 38400 by "default". If changed into "9600" for example we need to change the settings in our

custom equipment or we will not be able to

Whilst SGX Sensortech Ltd has taken care to ensure the accuracy of the information contained herein it accepts no responsibility for the consequences of any use thereof and also reserves the right to change the specification of goods without notice. SGX Sensortech Ltd accepts no liability beyond the set out in its standard conditions of sale in respect of infringement of third party patents arising from the use of tubes or other devices in accordance with info rmation contained herein. In case of modification of the product, SGX disclaims all liability.

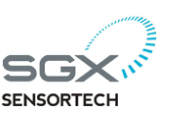

## <span id="page-3-0"></span>**1.1.2 Digital Output String Via UART**

## **IMPORTANT WARNING!**

All the variables are HEX representation of the numbers but are transmitted via the UART as a Digital "String" that means that all the variables are send and read in ASCII format, see functions 1 to 4 for more details.

Every second the INIR uses the UART to send a string to the digital output. Therefore the TXD pin of the UART is transmitting all the information to the PC or another custom device. There are two different states in the transmission, depending on the "Mode" that the INIR is running. There are generally three modes that the MCU can run and all of them can be configured via the UART by sending the appropriate command. Please see the Table 3 - UART Commands for more information on the commands that are available to the Integrated IR. In the same way the INIR can send an answer back so it is possible to have a two-way communication with the Integrated IR device. See the Table 8 - Read Back the Settings from the Integrated IR to understand how the data are being stored to the Microcontroller. We can also see the Table 10 - Answers from the Integrated IR UART,

for the possible answers that we can get when sending a command. The UART Communication settings can vary but the INIR can only reach at a maximum of 38400 Baud Rate. The probability of an error in communication protocol of the specific Baud Rate is around 0.015% given by the manufacturer assuming ambient temperature of  $25^{\circ}$ C, without strong electromagnetic field. Consider using the CRC to minimize or even eliminate communication errors. The basic difference between the NORMAL and ENGINEERING Mode is the digital output representation of the signal processing. Therefore in the ENGINEERING MODE we are sending two more variables that are representing the Active and Reference Peak-to-Peak voltages of the signals accordingly.

The Faults in both cases are extracted and can help us identify critical errors of the Gas Sensor itself. With the help of the CRC implementation in the Integrated IR can be used into a sensing network system able to interact with the environment via sophisticated PC software.

Please see the Table 2 below for more information about the digital output string depending on the different modes available.

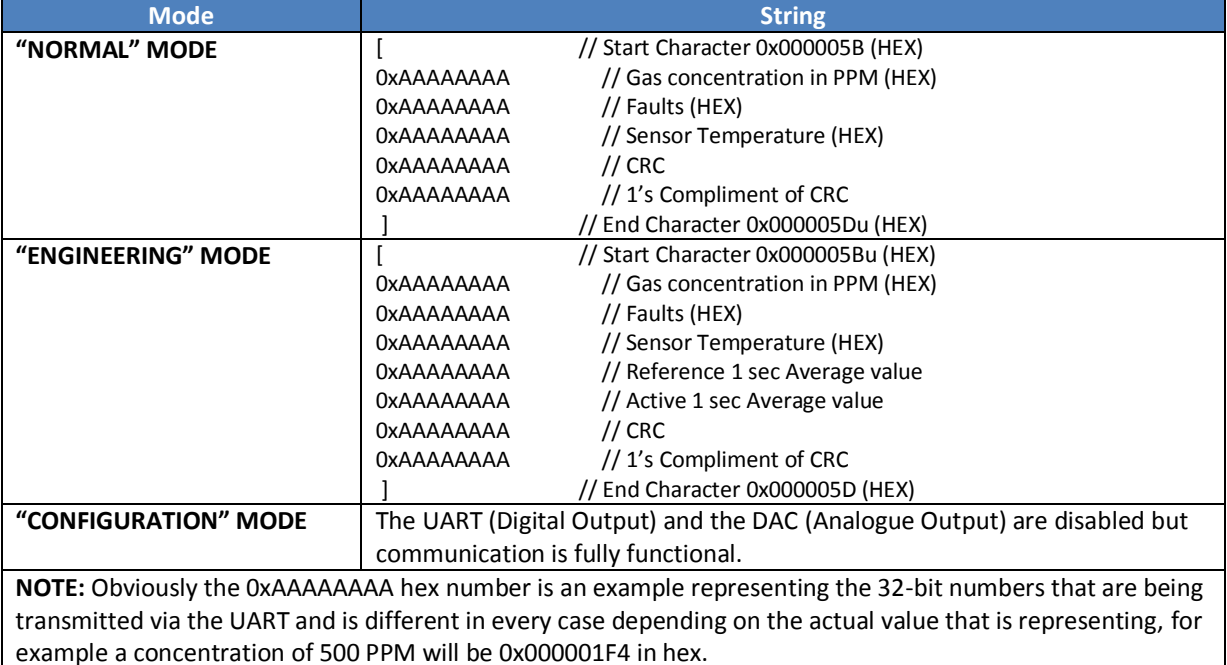

#### **Table 2 - Digital Output, UART String**

Whilst SGX Sensortech Ltd has taken care to ensure the accuracy of the information contained herein it accepts no responsibility for the consequences of any use thereof and also reserves the right to change the specification of goods without notice. SGX Sensortech Ltd accepts no liability beyond the set out in its standard conditions of sale in respect of infringement of third party patents arising from the use of tubes or other devices in accordance with info rmation contained herein. In case of modification of the product, SGX disclaims all liability.

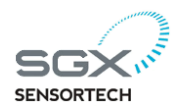

## <span id="page-4-0"></span>**1.1.3 Commands to the UART**

The commands that we can send to the UART are specified in the Table 3 below. All the commands must be initialized with the character "["and end with the character "]", using capital block letters all the time. The implementation of the commands on Table 3 can be used to communicate and perform tasks, in both high and low applications. By using a MCU the INIR effectively is a standalone device that can also be implemented in any network based system design. INIR is not a standalone gas sensing instrument, still remains a digital gas sensor and should be handled as a component because is clustered like that.

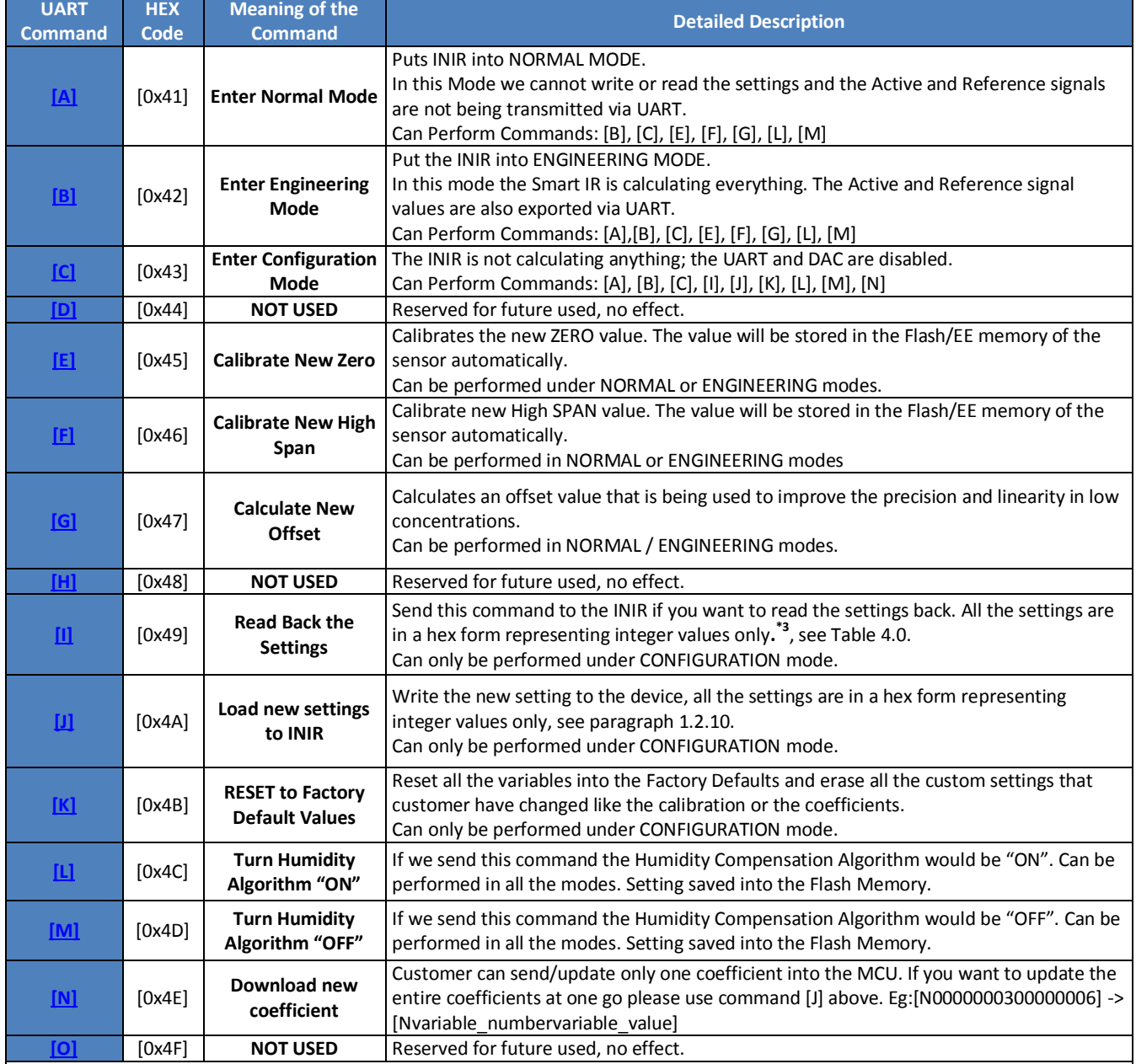

#### **Table 3 - INIR NEW UART Commands**

NOTEs:

1. All the command must start with ( "["= 0x0000005B ) and finish with ("]"= 0x0000005D), for the UART to work.

2. The Error in the communication protocol UART and any device running at maximum 38400 Baud rate is 0.015%.

3. see Table 8 – Read Back the Settings from the INIR

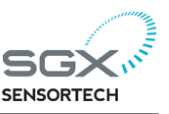

#### <span id="page-5-0"></span>**1.1.4 Initialization Procedure for INIR**

In order to retain the compatibility with any past and future versions of the INIR firmware we are recommending to our customers to always following the procedure below. Please follow the same procedure every time the INIR is powered on or we had a reset for whatever reason.

#### **Initialization Procedure for INIR**

1. After each power "ON", send COMMAND [C], put the sensor into Configuration Mode.

2. Send COMMAND [I], read back all the settings of the INIR. This step is recommended so you can make a sanity check, CRC validation and confirm correct operation of the UART settings etc.

3. After the above steps, send COMMAND [B], put the sensor into Engineering Mode.

4. Once the step 3 has been executed the sensor will automatically start sending the data around every second.

5. It is recommended after the above steps to leave the sensor to warm up for the required time specified inside the INIR Datasheet, 45 seconds.

6. From this step onwards the sensor can operate typically and perform any command given etc.

#### **End of Initialization Procedure**

In the past there were versions of the firmware and in the future this may also change as well, where the customer doesn't have to implement the initialization procedure for the INIR. Nevertheless from a safety point of view just in case something goes wrong we are strongly recommending to our customers to always implement the functionality check, hence initialization procedure as described in 1.1.4 paragraph. This way each time the instrument will reset the communication will be verified and the sanity check of the coefficients will validate the correct operation of the Flash/EE.

Example of where the Initialization procedure would be extremely useful is in a mining situation where the Instrument keeps triggering and alarm every time is going into a reset because the coefficients are all zero. In this case yes the calculations may not be correct and other fault codes will be appearing in the Error generation routine but it will save much trouble if the instrument manufacturer would have implement the Initialization technique in the first place and found

the problem the minute the instrument restarted from a power on reset or other reasons.

Last but not least we should always remember to use the CRC for eliminating any communication errors with the INIR, please read carefully the 1.7 Calculate the CRC for more information on this operation. Using the Initialization Procedure and the CRC validation the overall errors from communication or loss of information will be down to zero.

Whilst SGX Sensortech Ltd has taken care to ensure the accuracy of the information contained herein it accepts no responsibility for the consequences of any use thereof and also reserves the right to change the specification of goods without notice. SGX Sensortech Ltd accepts no liability beyond the set out in its standard conditions of sale in respect of infringement of third party patents arising from the use of tubes or other devices in accordance with info rmation contained herein. In case of modification of the product, SGX disclaims all liability.

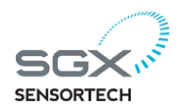

#### <span id="page-6-0"></span>**1.1.5 Answers from the UART**

Below we can see the set of Readings coming as an answer from the INIR when we perform the command [I] -> Read Back Readings, under CONFIGURATION mode, see §1.2.9. Every variable is being stored as an integer and customers must keep

them in the same format, otherwise the Integrated IR will not function properly. Please see the Table 8 -Read Back the Settings from the Integrated IR and Table 4 for examples on how to convert from the readings to the actual normal values of the data including multipliers needed.

#### **Table 4 - Integrated IR Variables & Multipliers(a,b) Number Variable Type Variable Name Example Value Stored as Integer Multiplier Detailed Description** 1 uint32 sensor\_type<sup>c</sup> 26 \*1 Holding the Gas Sensor Type like eg. INIR-ME100% 2 uint32 gas\_type<sup>1</sup><br>3 uint32 conc\_ran 0.0  $*1$  Holding the Gas Type eg. Methane, Propane etc..<br>100.0  $*10000$  Full Scale Target for Analogue Output Calculation 3 uint32 conc\_range 100.0 \*10000 Full Scale Target for Analogue Output Calculations 4 **float32** high span\_gas\_conc 100.0 \*10000 High Span gas Cylinder Conc. in %v.v (eg. 20%v.v) 5 **float32** low span gas conc 2.0 \*10000 Low Span gas Cylinder Conc. In %v.v (eg 2%v.v ) 6 | float32 a coeff low range<sup>e</sup> 0.2670 \* 1000000 a "a" coefficient for low range of the target gas 7 **float32** a coeff mid range  $\vert 0.0563 \vert$  and  $\vert 0.00000 \vert$  and coefficient for middle range of the target gas 8 | float32 | a\_coeff\_high\_range  $\vert$  0.0563  $\vert$  a" coefficient for high range of the target gas 9 | float32 | n coeff low conc  $\vert$  0.7250  $\vert$  \*1000000 | "n" coefficient for low range of the target gas 10 **float32** n\_coeff\_mid\_conc 0.4970 \*1000000 nn" coefficient for middle range of the target gas 11 float32 n\_coeff\_high\_conc 0.4970 \*1000000 "n" coefficient for high range of the target gas 12 float32 betaneg\_coeff\_low\_range -0.137 \*1000000 "beta" negative coefficient for low range 13 float32 betaneg\_coeff\_mid\_range -0.137 \*1000000 "beta" negative coefficient for middle range 14 float32 betaneg\_coeff\_high\_range -0.137 \*1000000 "beta" negative coefficient for high range 15 float32 betapos\_coeff\_low\_range -0.106 \*1000000 "beta" positive coefficient for low range 16 float32 betapos\_coeff\_mid\_range -0.106 \*1000000 "beta" positive coefficient for middle range<br>17 float32 betapos\_coeff\_high\_range -0.106 \*1000000 "beta" positive coefficient for high range 17 **float32** betapos\_coeff\_high\_range -0.106 \*1000000 beta" positive coefficient for high range 18 float32 alphaneg\_coeff 10.000235 \*1000000 alpha" negative coefficient<br>
19 float32 alphapos coeff 10.000363 \*1000000 alpha" negative coefficient 19 float32 alphapos\_coeff 0.000363 \*1000000 "alpha" positive coefficient 20 uint32 averaging 12 12 <sup>\*1</sup> The number of averaging seconds in signal processing 21 uint32 baud rate 38400 <sup>\*1</sup> The baud rate to run the UART communication 22 | uint32 | current conc range  $\begin{vmatrix} 0 & * \end{vmatrix}$   $\begin{vmatrix} * & * \end{vmatrix}$  LOW CONC = 0 , MID CONC = 1 and HIGH CONC = 2 23 uint32 customer calibration time 123032 \*1 Set time in format: hhmmss, calibration time 24 uint32 customer calibration date 240615  $*1$  Set date in format: DDMMYY, calibration date uint32 serial number 240614001  $*1$  Serial number of the device, eg. 060614001 uint32 time delay ms 25  $*1$  Delay in ms of the signal before reaches the peak uint32 firmware\_version  $\vert$  430  $\vert$   $\vert$  Holding the firmware version and is fixed float32 Act 1s Average Calibrate 0.001200 \*1000000 Calibrated Active 1s second average value float32 | Ref 1s Average Calibrate | 0.001200 \*1000000 | Calibrated Reference 1s second average value float32 zero 1.0  $1.0$  \*1000000 Calibrated value of Zero, when calibration done float32 span 1.0 4.0 \*1000000 | Calibrated value of Span, when calibration done float 32 offset 0.000 \*10000 Offset Concentration in %v.v, precision in LOW Range

**a** Marked with Green are the values that Customer CAN READ, WRITE, CHANGE.

 Marked with RED are the values that Customer CAN READ but NOT WRITE/CHANGE, overwriting those values will have no effect. **b** All Readings are transmitted as integer numbers, in order to convert the integer into the normal value just divide by the multiplier. eg. high span gas  $conc = 100 * 10000 = 1000000$ 

uint32 calibration temperature  $293.1$  \*10 Calibration temperature stored in (Kelvin \* 10)

Convert high span gas  $conc = 1000000 / 10000 = 100 32$ -bit floating number

The INIR Evaluation Software is doing all the calculations automatically.

**c** The sensor type is represented by specific number look at Table 5 – Number Equivalent for Sensor Type.

**d** The gas type is represented by specific number look at Table 6 – Number Equivalent for Gas Type.

**e** For the coefficient table please look at Appendix A – Table of Coefficients.

Please find attached below in the Table 5 the Equivalent Number for the Sensor Type in order to translate the information when you want to read or write the coefficients.

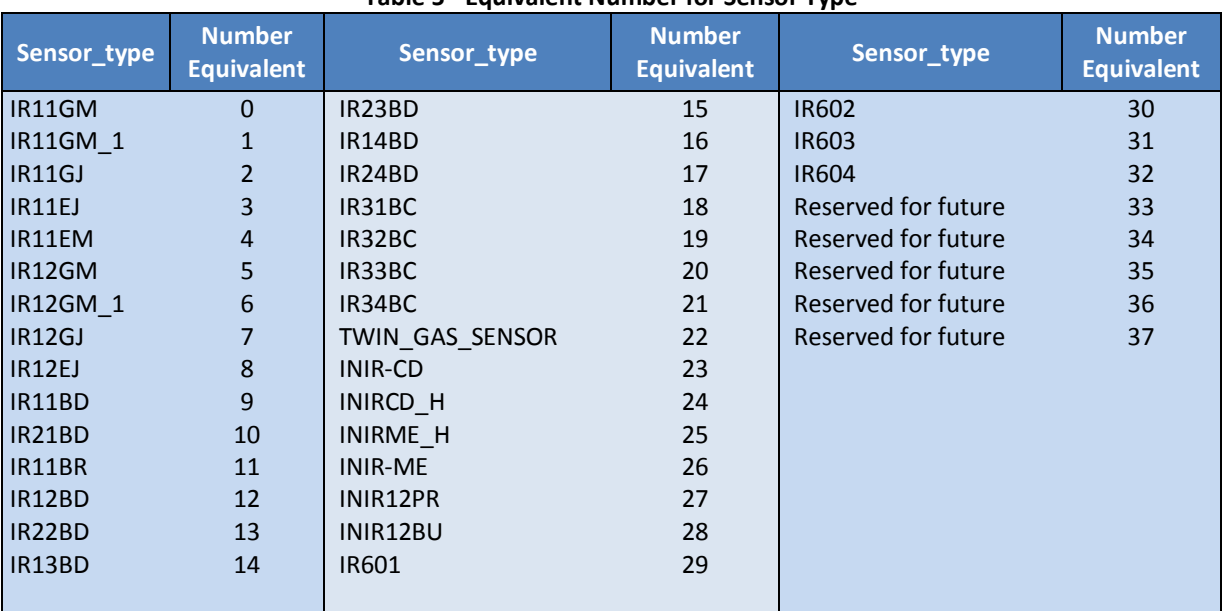

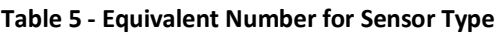

Please find below in Table 6, the Equivalent Number used for the Gas Type in the variable position 2 in order to translate the equivalent number when you want to read or write the coefficients.

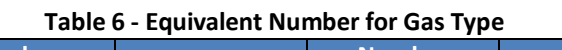

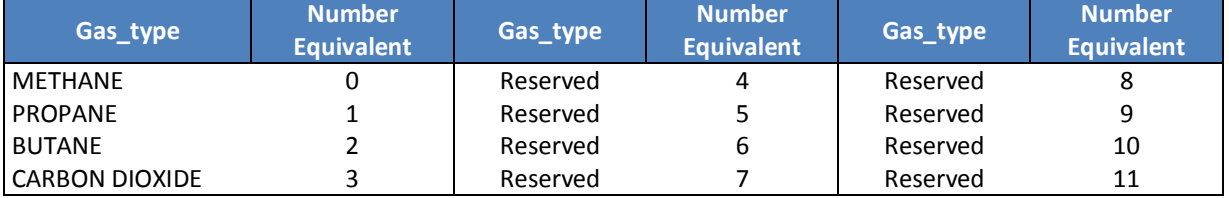

Below in the Table 7 – Answers from the INIR UART we can find attached the possible answers from the INIR via the UART communication port after we have performed a command.

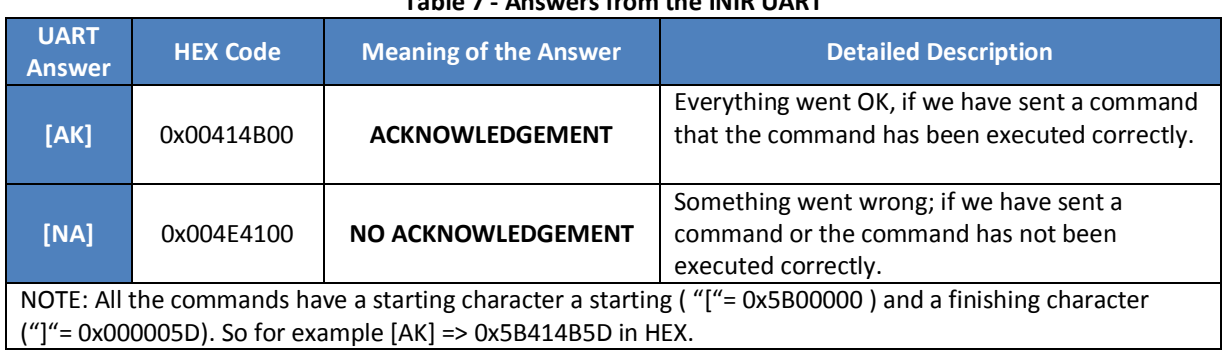

# **Table 7 - Answers from the INIR UART**

Whilst SGX Sensortech Ltd has taken care to ensure the accuracy of the information contained herein it accepts no responsibility for the consequences of any use thereof and also reserves the right to change the specification of goods without notice. SGX Sensortech Ltd accepts no liability beyond the set out in its standard conditions of sale in respect of infringement of third party patents arising from the use of tubes or other devices in accordance with info rmation contained herein. In case of modification of the product, SGX disclaims all liability.

# <span id="page-8-0"></span>**1.2 Example of Communication between Integrated IR & Custom Device**

The following example for communicating with the INIR Gas Sensor have been created to help customers use the device assuming that is connected with another device via UART, see Figure 1 below.

We would advise our customers to send the commands by sending each 32-bit hex number individually. Sending one string will make the process of debugging difficult and the technical support slower as extra time will be needed to translate the string of data from one system to another. It would be advisable to use a function to send messages via UART for unsigned/signed 32-bit HEX numbers based on the commands, see table 3 and functions 1 & 2. We can identify the received message from INIR based on tables 2, 7 & §1.2.9.

Please read chapter 2 following for examples on how to read and write to the INIR using C code.

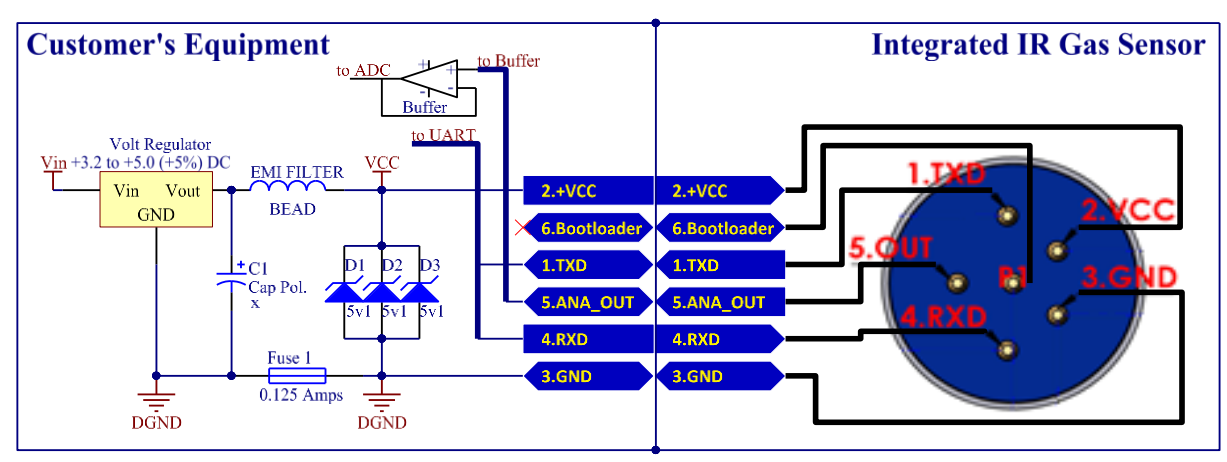

**Figure 1 -Schematic Diagram for Communicating with the INIR**

# <span id="page-8-1"></span>**1.2.1 COMMAND [A], NORMAL Mode**

See below how to enter NORMAL Mode:

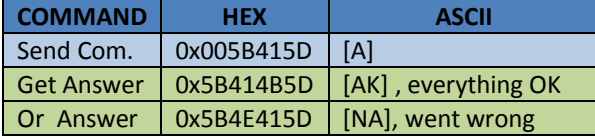

When we are in this mode we can only perform the following commands:

**[A], [B], [C], [E], [F], [G], [L] and [M].**

## <span id="page-8-2"></span>**1.2.2 COMMAND [B], Enter ENGINERING Mode**

See example below how to enter ENGINEERING Mode:

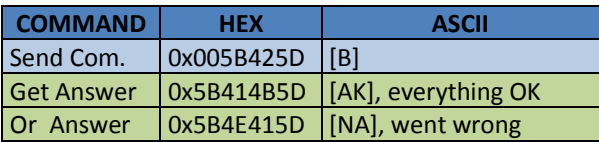

When we are in this mode we can only perform the following commands:

**[A], [B],[C], [E], [F], [G], [L] and [M].**

# <span id="page-8-3"></span>**1.2.3 COMMAND [C], Enter CONFIGURATION Mode**

Only in Configuration Mode we can change the settings. In this Mode no data are transmitted from the INIR, DAC is disabled. See example below how to enter CONFIGURATION Mode:

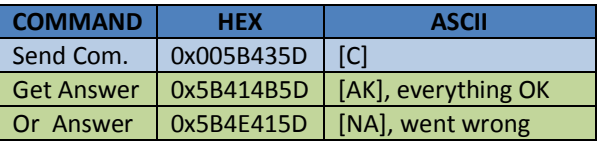

When we are in this mode we can only perform the following commands:

```
[A], [B], [C], [I], [J], [K], [L], [M] and [N].
```
# <span id="page-8-4"></span>**1.2.4 COMMAND [D], Reserved**

This command has been reserved for future use; no effect on the Integrated IR (INIR), no function performed if you sent this command to the INIR.

| <b>COMMAND</b> | <b>HFX</b> | <b>ASCII</b>                    |
|----------------|------------|---------------------------------|
| Send Com.      | 0x005B445D | <b>TDI</b>                      |
| Answer         |            | 0x5B4E415D   [NA], not executed |

Whilst SGX Sensortech Ltd has taken care to ensure the accuracy of the information contained herein it accepts no responsibility for the consequences of any use thereof and also reserves the right to change the specification of goods without notice. SGX Sensortech Ltd accepts no liability beyond the set out in its standard conditions of sale in respect of infringement of third party patents arising from the use of tubes or other devices in accordance with info rmation contained herein. In case of modification of the product, SGX disclaims all liability.

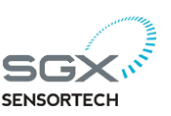

# <span id="page-9-0"></span>**1.2.5 COMMAND [E], ZERO Calibration (for NORMAL/ENGINEERING Modes)**

In order to perform ZERO Calibration we need to be in the NORMAL or ENGINEERING Mode. Please also read Chapter 3 – New Calibration Routine for more information on how you should perform the ZERO calibration.

Before we execute the process make sure we have completed the following steps:

- 1. Set INIR in CONFIGURATION Mode
- 2. Read Back Settings command [I], see §1.2.9
- 3. Load NEW Settings command [J], see §1.2.10
- 4. Set INIR in NORMAL or ENGINEERING Mode, see §1.2.1 or §1.2.2.
- 5. Apply Zero target Gas eg. 100% Nitrogen, wait for the signals to stabilize for at least 30 mins after power on.
- 6. See below how to perform Zero Calibration

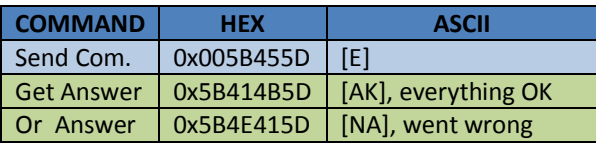

# <span id="page-9-1"></span>**1.2.6 COMMAND [F], SPAN Calibration (for NORMAL/ENGINERRING Modes)**

In order to perform SPAN we need to be in the NORMAL or ENGINEERING Mode. No need to perform calibration in ranges as the Smart IR is a single range operating Module with automatic switchover between ranges depending on Gas Concentration. Please also read Chapter 2.0 – New Calibration Routine explaining how to perform SPAN calibration.

Before we execute the process make sure we have completed the following steps:

- 1. We should be already in NORMAL or ENGINEERING Mode, see 1.2.1 or 1.2.2.
- 2. Make sure we have performed the ZERO Calibration first, see paragraph 1.2.5
- 3. Apply SPAN target Gas eg. 20% Methane, wait for the signals to stabilize
- 4. Perform SPAN Calibration:

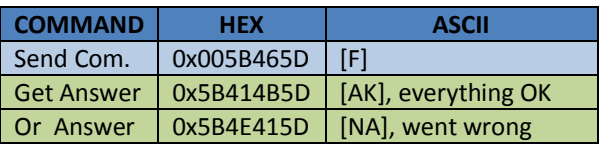

# <span id="page-9-5"></span><span id="page-9-2"></span>**1.2.7 COMMAND [G], OFFSET Calculation (NORMAL or ENGINERRING Modes)**

In order to calculate OFFSET we need to be in the NORMAL or ENGINEERING Mode. No need to perform calibration in ranges as the INIR is a single

range operating Module with automatic switchover between ranges depending on Gas Concentration. Please read Chapter 2.0 – New Calibration Routine explaining how to perform the OFFSET calibration.

Before we execute the process make sure we have completed the following steps:

- 1. We should already be in NORMAL or ENGINEERING Mode, see 1.2.1 or 1.2.2.
- 2. Performs the ZERO,SPAN Calibration first, see paragraph 1.2.5 and 1.2.6.
- 3. Apply OFFSET target Gas eg. 2% Methane, wait for the signals to stabilize
- 4. Perform Offset Calculation, see below:

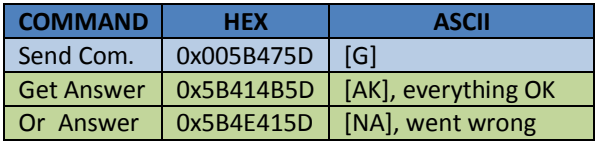

## <span id="page-9-3"></span>**1.2.8 COMMAND [H], Reserved**

This command has been reserved for future use; no effect on the Smart IR, no function performed if you do sent this command to the MCU.

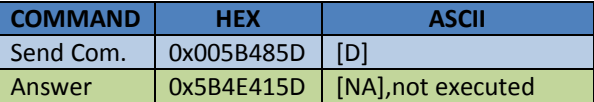

# <span id="page-9-4"></span>**1.2.9 COMMAND [I], Read Back Settings (only in CONFIGURATION Mode)**

See example below how to perform commands under the CONFIGURATION Mode:

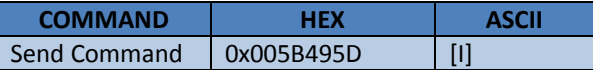

Get ANSWER -> **Table 8 – Answers from the Integrated IR via UART**

**Note:** In this example the values could be different from the ones displayed in the table if the customer has already changed the values or SGX has performed calibration on the INIR. Those values are just an example of how the data transmitted via the UART.

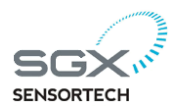

## **AN1 - Integrated IR Application Note** Page **11** of **34**

## **Table 8 - Reading Back Settings in Configuration Mode**

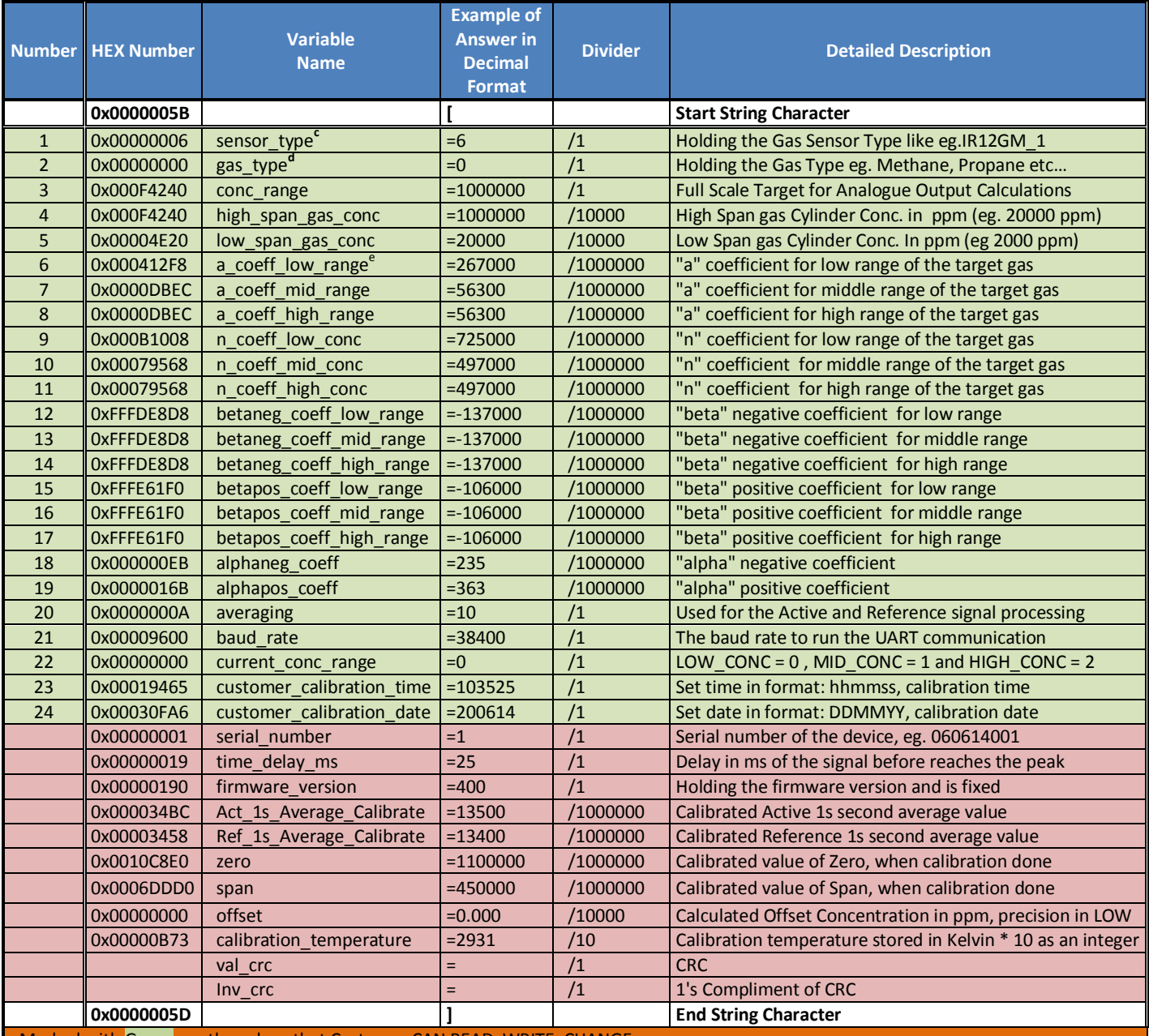

**Marked with Green are the values that Customer CAN READ, WRITE, CHANGE** 

Marked with RED are the values that Customer CAN READ but NOT WRITE/CHANGE, overwriting those values will have no effect.

**b** All Readings are transmitted as integer numbers, in order to convert the integer into the normal value just divide by the multiplier. eg. high\_span\_gas\_conc = 100 \*10000 = 1000000

Convert high\_span\_gas\_conc =  $1000000 / 10000 = 100 32$ -bit floating number

The Smart IR Evaluation Software is doing all the calculations automatically.

**c** The sensor type is represented by specific number look at Table 5.0 – Number Equivalent for Sensor Type.

**d** The gas type is represented by specific number look at Table 6.0 – Number Equivalent for Gas Type.

**e** For the coefficient table please look at Appendix A – Table of Coefficients.

NOTE:In this example the values could be different from the ones displayed in the table if the customer has already changed the values or SGX has performed calibration on the INIR. Those values are just an example of how the data transmitted via the UART.

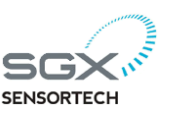

# <span id="page-11-0"></span>**1.2.10 COMMAND [J], Load NEW Settings (only in CONFIGURATION Mode)**

In order for us to be able to Load NEW Settings to the Smart IR the module must be in the CONFIGURATION MODE.

For that process please complete the following:

1. Perform COMMAND [C], Enter CONFIG. Mode

2. Perform COMMAND [I], Read Back Settings, it is advisable to always get back the existing settings before you attempt to change them.After the above steps now perform COMMAND [J], Load NEW Settings.

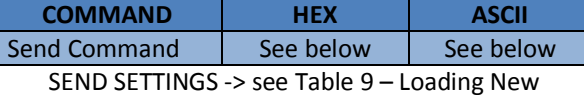

Settings/Coefficients to INIR.

The above commands can be send as a single cascaded string. Please observe below that the order of the variables should be correct and would be exactly the same like sending the commands one by one. There is an example below:

**"[J**0x000000060x000000000x000F42400x000F42 40 ……………………………….…. 0x00030FA6**]"** 

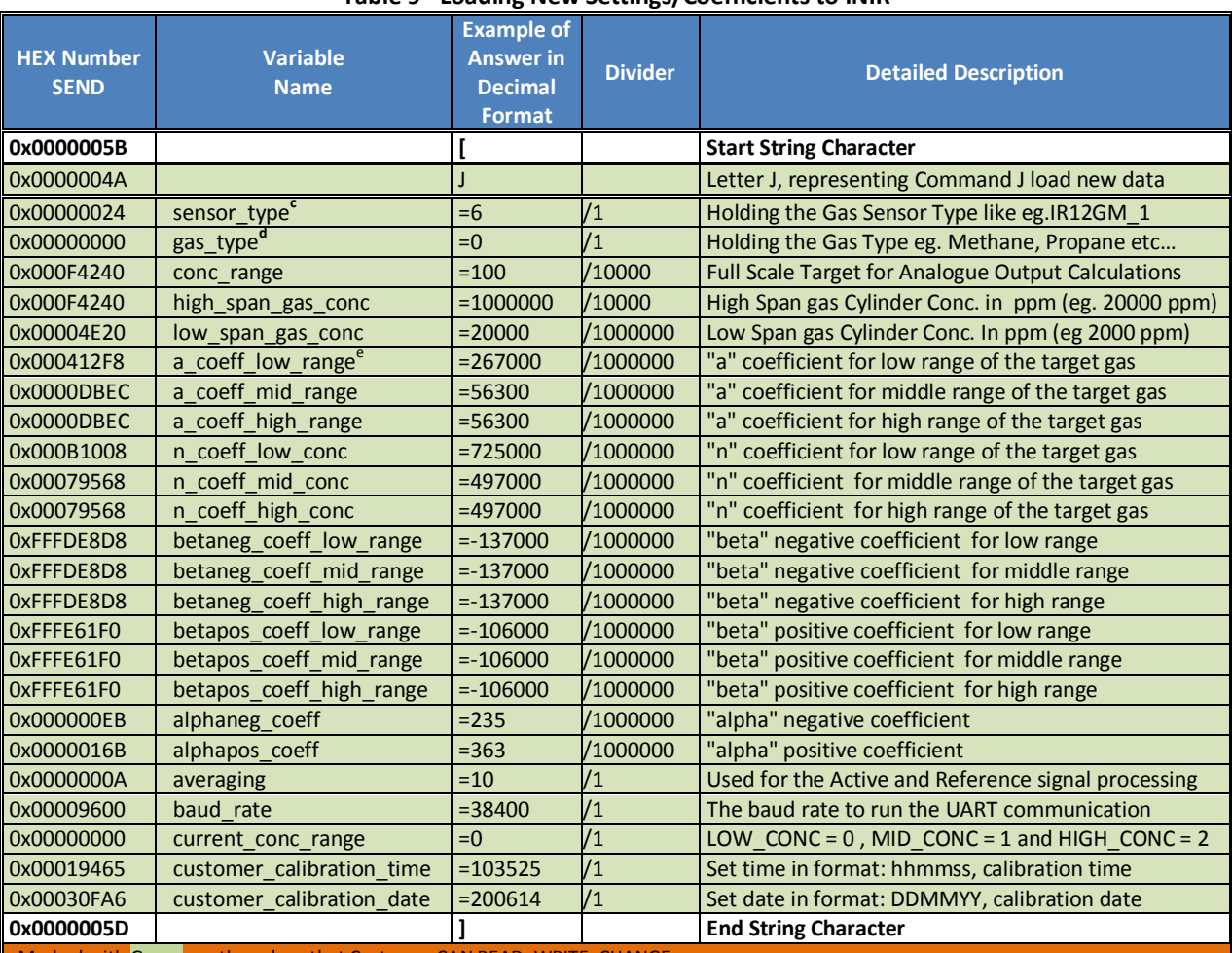

# **Table 9 - Loading New Settings/Coefficients to INIR**

arked with Green are the values that Customer CAN READ, WRITE, CHANG

**b** All Readings are transmitted as integer numbers, in order to convert the integer into the normal value just divide by the multiplier. eg. high\_span\_gas\_conc = 100 \*10000 = 1000000

Convert high\_span\_gas\_conc =  $1000000 / 10000 = 100$  32-bit floating number

The Smart IR Evaluation Software is doing all the calculations automatically.

**c** The sensor type is represented by specific number look at Table 5.0 – Number Equivalent for Sensor Type.

**d** The gas type is represented by specific number look at Table 6.0 – Number Equivalent for Gas Type.

**e** For the coefficient table please look at Appendix A – Table of Coefficients.

NOTE: In this example the values could be different from the ones displayed in the table if the customer has already changed the values or SGX Is performed calibration on the INIR. Those values are just an example of how the data transmitted via the UART

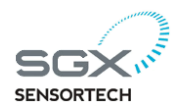

## <span id="page-12-0"></span>**1.2.11 COMMAND [K], RESET to FACTORY Defaults (only in CONFIGURATION Mode)**

In order to RESET to Factory Default values we need to be in the CONFIGURATION Mode. The Integrated IR has and internal Repository that is holding the Factory Default values that was calculated during Factory Production/Calibration and cannot be erased unless a "mass erase" command is send to the microprocessor, not used by customers.

Performing this command will also erase the values that we had potentially changed later and also the other calibrations done after initial production.

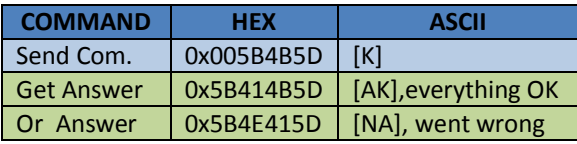

## **WARNING!**

Performing this command will erase the custom values changed and also any calibrations we have done after factory production. Proceed with this command carefully and is recommended always to do a valid re-calibration after that command has being executed.

# <span id="page-12-1"></span>**1.2.12 COMMAND [L], TURN "ON" Humidity Algorithm (all Modes)**

This command can be performed in all the modes, when is executed this command will switch "ON" the Humidity Compensation Algorithm that will minimize the response of the sensor due to condensation or humidity problems. This algorithm will reduce the recovery time from condensation effects as well.

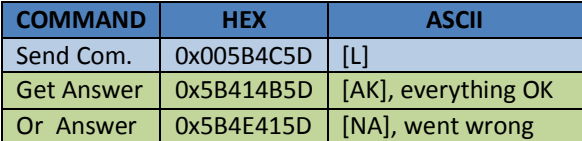

# <span id="page-12-2"></span>**1.2.13 COMMAND [M], TURN "OFF" Humidity Algorithm (all Modes)**

This command can be performed in every mode, when executed it will switch "OFF" the Humidity Compensation Algorithm. Disabling the algorithm will result to a much higher Concentration response due to condensation or humidity.

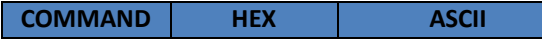

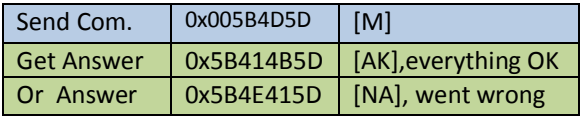

## <span id="page-12-3"></span>**1.2.14 COMMAND [N], Reserved**

This command can be performed in CONFIG MODE only, when executed it will send only one coefficient to the MCU.

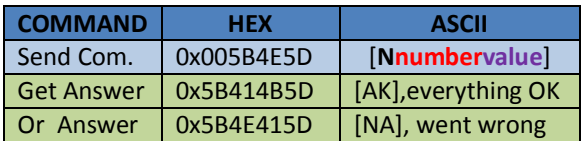

Where **number,** please use the coefficient number, see table 4 or 8. Where **value** please use an appropriate value that you want to load.

## <span id="page-12-4"></span>**1.2.15 COMMAND [O], Reserved**

This command has been reserved for future use; no effect on the Integrated IR, no function performed if you do sent this command to the MCU.

# <span id="page-12-5"></span>**1.3 Changing Between Low/Mid/High Concentration Ranges**

From Firmware version 4v0 the Integrated IR is using automatic range switchover and the customer doesn't need to send external commands. If you are using the a Integrated IR with older versions like 3v1 or 2v5 please read the AN1 – Smart IR Protocol & Calibration Routine, or download at: [http://www.sgxsensortech.com.](http://www.sgxsensortech.com/site/sgx-sensortech-products-services/gas-sensors-industrial-safety/application-notes-is/)

## <span id="page-12-6"></span>**1.4 Convert Temperature in KELVIN to CELCIUS**

The internal temperature that is extracted with the digital string from the Integrated IR is in the following format : (Kelvin\*10)

 If we want to convert that temperature into Kelvin just divide that number by 10, which is the scaling factor.

$$
Temp(^oK) = \frac{Temp. Reading from INIR}{10}
$$

 If we want to convert the temperature into Celsius then use the following equation:

$$
{}^{\circ}\text{C} = \left[ \left( \frac{Value \text{ in Kelvin}}{10} \right) - 273.15 \right] \text{ in } {}^{\circ}\text{C}
$$
\nInternal Temperature Readings from INIR always

include a small error around

Whilst SGX Sensortech Ltd has taken care to ensure the accuracy of the information contained herein it accepts no responsibility for the consequences of any use thereof and also reserves the right to change the specification of goods without notice. SGX Sensortech Ltd accepts no liability beyond the set out in its standard conditions of sale in respect of infringement of third party patents arising from the use of tubes or other devices in accordance with info rmation contained herein. In case of modification of the product, SGX disclaims all liability.

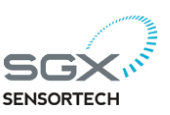

# <span id="page-13-0"></span>**1.5 Calculate Conc v.v% by Reading the Analogue Output**

The DAC output can vary from 0 to 2.5 Volts. In order to calculate the concentration from the Volts that we are reading we can use the following equation:

$$
\%vol = \left(\frac{DACvolts}{1.25} - 1\right) * Range
$$

where  $Range = 2, 5, 100$  or whatever is the range in concentration of the sensor ( see Appendix  $A -$ Table of Coefficients ).

In the same way we can convert the %vol to the HEX number that the DAC in using to give as the output by using the following equation:

$$
HEX = \left(\frac{\%vol * 2048}{Range}\right) + 2047
$$

In the same way we can convert the Volts from the HEX number that the DAC in using to give as the output by using the following equation:

$$
DACvolts = \left(\frac{HEX * 1.25}{2048}\right)
$$

The maximum current that the DAC can source is 0.5 mA, based on a 5K resistive Load at 2.5Volts. There are some limitations in the concentration, if we are reading DACvolts = 0 then the DAC is stopped or not functioning. The DACvolts = 0.5 means that the Smart IR has a fault.

Anything between the 0.5 and 2.5 can represent the 100% Full Scale with 1.25 being the zero of the scale. The scale representing the DAC output can be found in Figure below.

## **IMPORTANT!**

The precision in the Analogue Output is not as high as the Digital output, therefore is recommended to use at least a 12-bit ADC to read it.

**Example 1:** If Range = 5: 4 Floating points precision => 0.0024%vol/mV of DACvolts **Example 2:** If Range = 100: 3 Floating points precision => 0.08%vol/mV of DACvolts

If Range  $= 100:4$  Floating points precision => 0.048%vol/mV of DACvolts

**NOTE:** If we are using the Analogue Output and we have a fault, the output will be fixed at around 0.5 Volts DC, but there is no way to know the source of the problem. If the DAC is exactly 0 Volts DC then please make sure the connections are correct. If everything seems alright then we have to check if we are accidentally set the INIR into configuration mode.

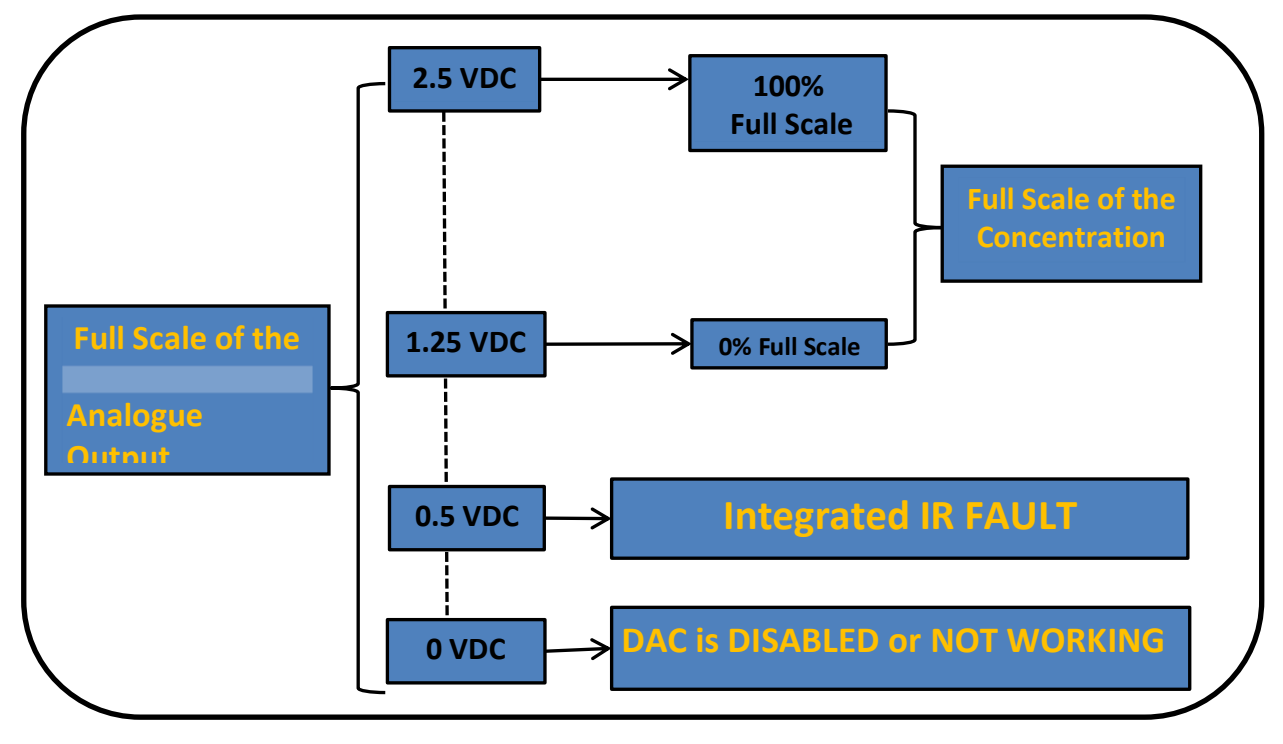

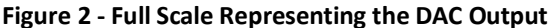

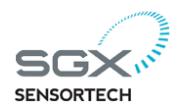

## <span id="page-14-0"></span>**1.6 TRANSLATING THE "FAULTS" CODE**

The Fault is a 32-bit unsigned integer number that is representing all the errors code or hardware related. The Fault is transmitted via UART like the Concentration. Every 4-bits of the Fault variable are representing levels of errors; we can simultaneously monitor 8 different parts of the system. The association between the Fault variable and the

different errors can be found below in the Table 9.0 – Integrated IR Faults/Errors Interpretation.

To interpret the Fault, first we need to identify the Assigned Digit that we want to translate then the function/error that is representing from the column Associated Part and finally the Meaning of the error depending on the value of the digit.

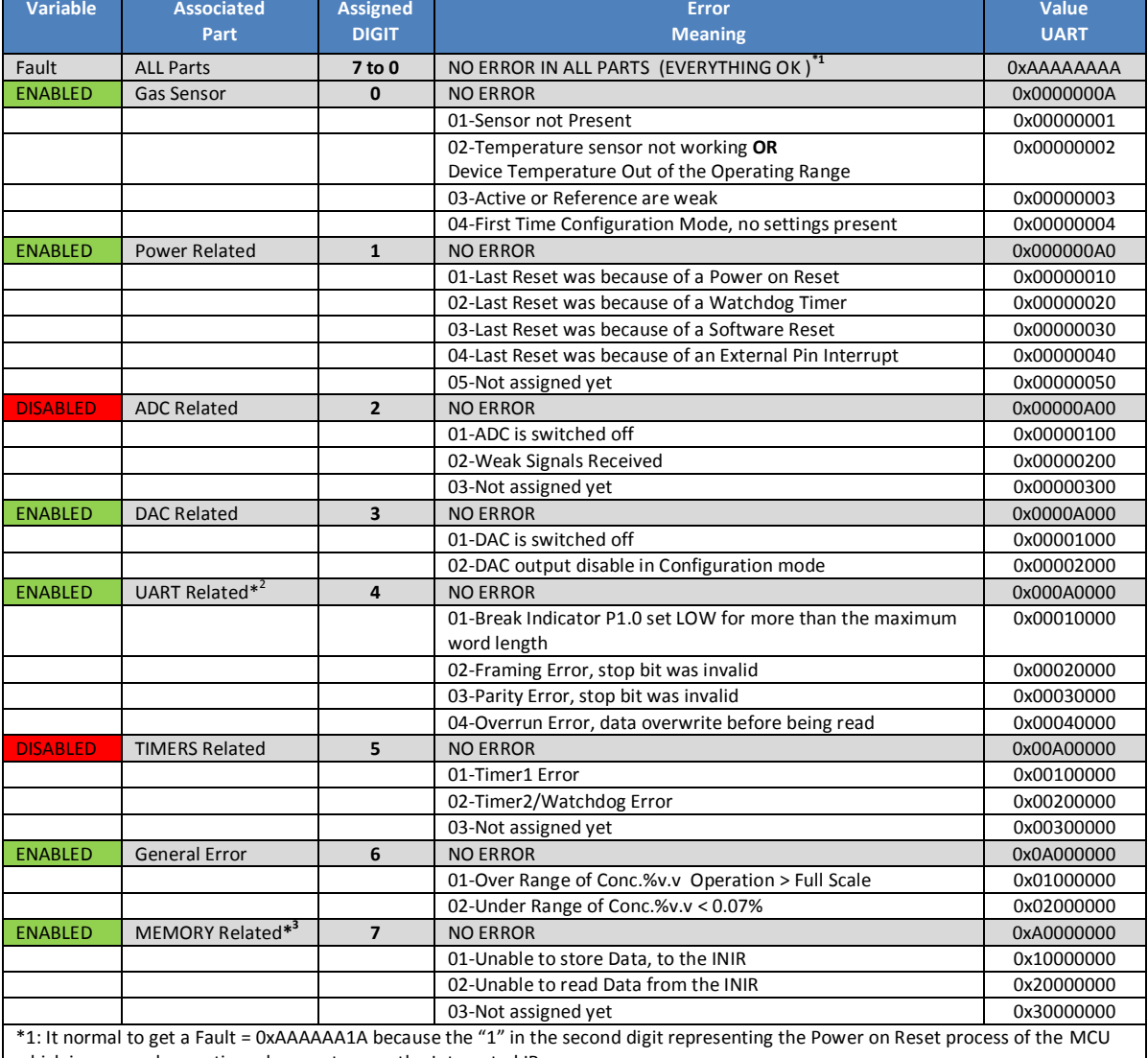

## **Table 10 - Integrated IR Faults/Errors Interpretation**

which is a normal operation when we turn on the Integrated IR.

\*2: This is the function that will check the UART Status (COMSTA0) register, to produce a fault depending on the previous experience. Obviously if the error is serious we will not be able to receive the message via UART, but we can check it later to find out what caused it.

\*3: The Memory will work correctly as long as the MCU is working but it will not be able to store the data in the flash upon reset, if the Error 01 is present. If we cannot read the Memory then check if the Smart IR is in CONFIGUATION MODE.

Whilst SGX Sensortech Ltd has taken care to ensure the accuracy of the information contained herein it accepts no responsibility for the consequences of any use thereof and also reserves the right to change the specification of goods without notice. SGX Sensortech Ltd accepts no liability beyond the set out in its standard conditions of sale in respect of infringement of third party patents arising from the use of tubes or other devices in accordance with info rmation contained herein. In case of modification of the product, SGX disclaims all liability.

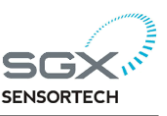

# <span id="page-15-0"></span>**1.7 Calculating the Cyclic Redundancy Check (CRC), Validate Data**

The Cyclic Redundancy Check (CRC) I a simple way to validate data transmitted via any protocol from one side of the communication channel to the other side. Every time we are transmitting data via the Universal Asynchronous Receive Transmit (UART) protocol there is a chance from the physical properties of the channel to have a change of error around 0.0017%. In addition to that percentage error there are other parameters that could implement a loss in information or even synchronization between the INIR and a custom made instrument or even with a PC. Strong Electromagnetic Fields or a very quick reset because of a power failure or a lighting strike could also create a temporary loss of information or communication. For the above reasons and to minimize even completely eradicate the communication errors or loss of information SGX has implement a custom CRC, which is basically a simple value carrying a checksum from all the data transmitted via UART within the 1 second period of time. In functions 1,2 we can also observe an example with C code on how SGX is calculating the CRC. By using the same Algorithm for those transmitted values you should get the sane CRC value, otherwise some of your data are not correct, most likely have been corrupted during transmission. Below we can find the Equation SGX is using to calculate the CRC and the 1s Compliment of the CRC as well.

#### **Equation for CRC Calculation**

$$
\sum_{i=0}^{n} [X_k \gg (8 * i)]
$$
  
where  $n = 1, 2, 3, 4$ 

 $\boldsymbol{X}_{\boldsymbol{k}}$ : Each number we are sending out. **>> : is the right shift bit operator from the C programming language.**

#### **Example 1**

Please see Function  $3$  – Example on how to send messages to the INIR (UART), this function is transmitting some data as the sensor is in Engineering Mode. The CRC check is calculated inside the UART Send Uint() and the UART Send Int() function 1, 2 in page 16 and 17 accordingly. The val crc variable is holding the final summation of the CRC transmitted value and the inv\_crc is the Bitwise Compliment of CRC.

inv\_crc =  $\sum_{i=0}^{n} [X_k \gg (8 * i)]$ , where  $n =$ 1,2,3,4 and  $X_k$ : Each number we are sending In case of the Engineering mode, Function 3 we just want to send:

**For k=1:** $\sum X1 = \sum_{i=0}^{n} [0x000005Bu \gg (8 * i)]$ // START Character "[", counts in CRC.

**For k=2:** $\sum X2 = \sum_{i=0}^{n}$  (Gas\_Conc\_PPM)  $\gg$  (8  $*$  *i*)] // Gas Concentration in PPM.

**For k=3:** $\sum X3 = \sum_{i=0}^{n}$  (uint32\_t)(Fault)  $\gg (8 * i)$ ] // Output the Final Fault code for all the parts, counts in CRC

**For k=4:** $\sum X4 = \sum_{i=0}^{n}$  (uint32\_t)(Temp.)  $\gg$  $(8 * i)$ // Send the Sensor Temperature, counts in CRC.

**For k=5:** $\sum$  X5 =  $\sum_{i=0}^{n}$  (uint32\_t)(Ref)  $\gg$  (**8**  $\star$  *i*)] // Send the reference average value of the 1 second, counts in CRC.

**For k=6:** $\sum X6 = \sum_{i=0}^{n}$  (uint32\_t)(Act)  $\gg$  (8  $*$  *i*)] // Send the active average value of the 1 second, counts in CRC.

inv\_crc =  $\sum X1 + \sum X2 + \sum X3 + \sum X4 + \sum X5 +$ ∑ X6; inv  $crc = \sim$ val  $crc$ ;

// Calculate Bitwise compliment of the CRC

val\_crc // SEND CRC, not contributing to CRC calculations

inv\_crc // SEND BITWISE COMPLIMENT OF CRC, not contributing to CRC.

0x000005Du // END Character "]", we do not count it in CRC

Whilst SGX Sensortech Ltd has taken care to ensure the accuracy of the information contained herein it accepts no responsibility for the consequences of any use thereof and also reserves the right to change the specification of goods without notice. SGX Sensortech Ltd accepts no liability beyond the set out in its standard conditions of sale in respect of infringement of third party patents arising from the use of tubes or other devices in accordance with info rmation contained herein. In case of modification of the product, SGX disclaims all liability.

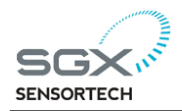

## <span id="page-16-0"></span>**1.7.1 Bitwise compliment operator**

Bitwise compliment operator is an unary operator(works on one operand only). It changes the corresponding bit of the operand to opposite bit, i.e. 0 to 1 and 1 to 0. It is denoted by  $\sim$ .

35=00100011 (In Binary)

 $\overline{\phantom{a}}$ 

Bitwise complement Operation of 35  $~^{\circ}$  00100011

11011100 = 220 (In decimal)

## **Twist in bitwise complement operator in C Programming**

Output of ~35 shown by compiler won't be 220, instead it shows -36. For any integer n, bitwise complement of n will be -(n+1). To understand this, you should understand the concept of 2's complement.

## **2's Complement**

Two's complement is the operation on binary numbers which allows number to write it in different form. The 2's complement of number is equal to the complement of number plus 1.

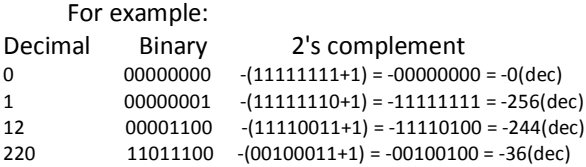

Note: Overflow is ignored while computing 2's complement.

If we consider the bitwise complement of 35, 220(in decimal) is converted into 2's complement which is -36. Thus, the output shown by computer will be -36 instead of 220.

# **How is bitwise complement of any number N=- (N+1)?**

Bitwise complement of

N= ~N (represented in 2's complement form)

2'complement of  $\sim N = -({\sim}({\sim}N)+1) = -({N+1})$ 

#include <stdio.h> int main() { printf("complement=%d\n",~35); printf("complement=%d\n",~-12); return 0; }

# **Results on the Screen:**

complement=-36 Output=11

Whilst SGX Sensortech Ltd has taken care to ensure the accuracy of the information contained herein it accepts no responsibility for the consequences of any use thereof and also reserves the right to change the specification of goods without notice. SGX Sensortech Ltd accepts no liability beyond the set out in its standard conditions of sale in respect of infringement of third party patents arising from the use of tubes or other devices in accordance with info rmation contained herein. In case of modification of the product, SGX disclaims all liability.

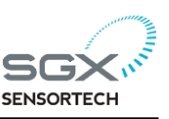

## <span id="page-17-0"></span>**❷| Examples Implementation Functions in C**

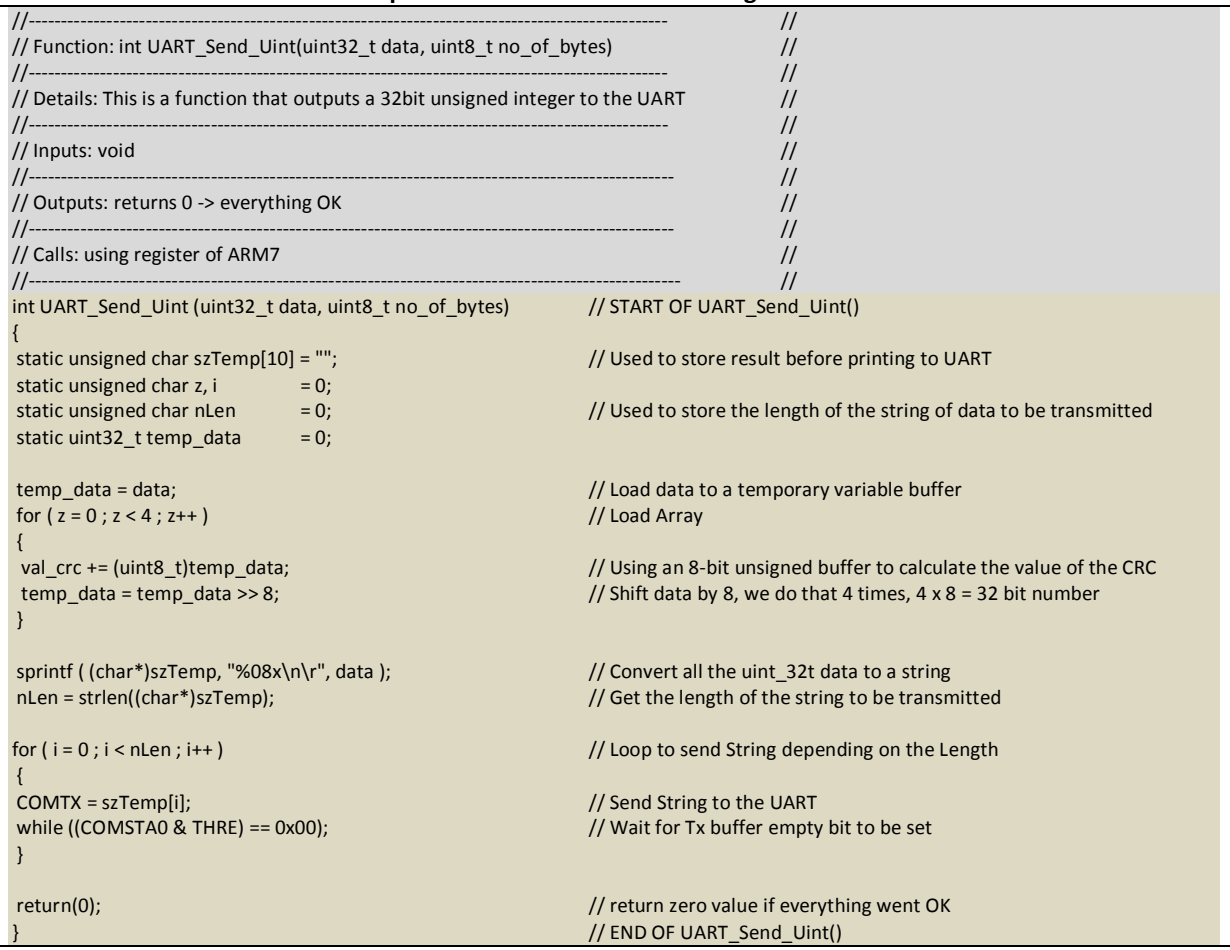

#### **Function 1 - Example of Function to Send an Un-Signed Number to the UART**

#### **Comments/Functionality:**

The above function is an example written in C code for sending an un-signed integer via the UART. The user must provide the function with the unsigned integer number and the number of bytes for that number. The transmission is done after the val crc has been calculated that variable will be updated each time a number is transmitted until the end character ']'.

The whole number will be transmitted via UART character by character using the COMTX register which is the buffer Transmit (TX) register of the UART depending on the MCU you are using and the technology. We are always checking if the Tx buffer is empty before we send the next character to avoid any overflow and loss of information.

Please observe the sprintf ( (char\*)szTemp, "%08x\n\r", data ); line, because is very important, as is converting the 32-Bit data number into a "string" using the hex form of that hex number. That means that the actual hex number will be transmitted as an ASCII string, eg "0x0000001A".

Whilst SGX Sensortech Ltd has taken care to ensure the accuracy of the information contained herein it accepts no responsibility for the consequences of any use thereof and also reserves the right to change the specification of goods without notice. SGX Sensortech Ltd accepts no liability beyond the set out in its standard conditions of sale in respect of infringement of third party patents arising from the use of tubes or other devices in accordance with info rmation contained herein. In case of modification of the product, SGX disclaims all liability.

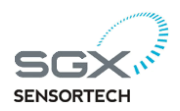

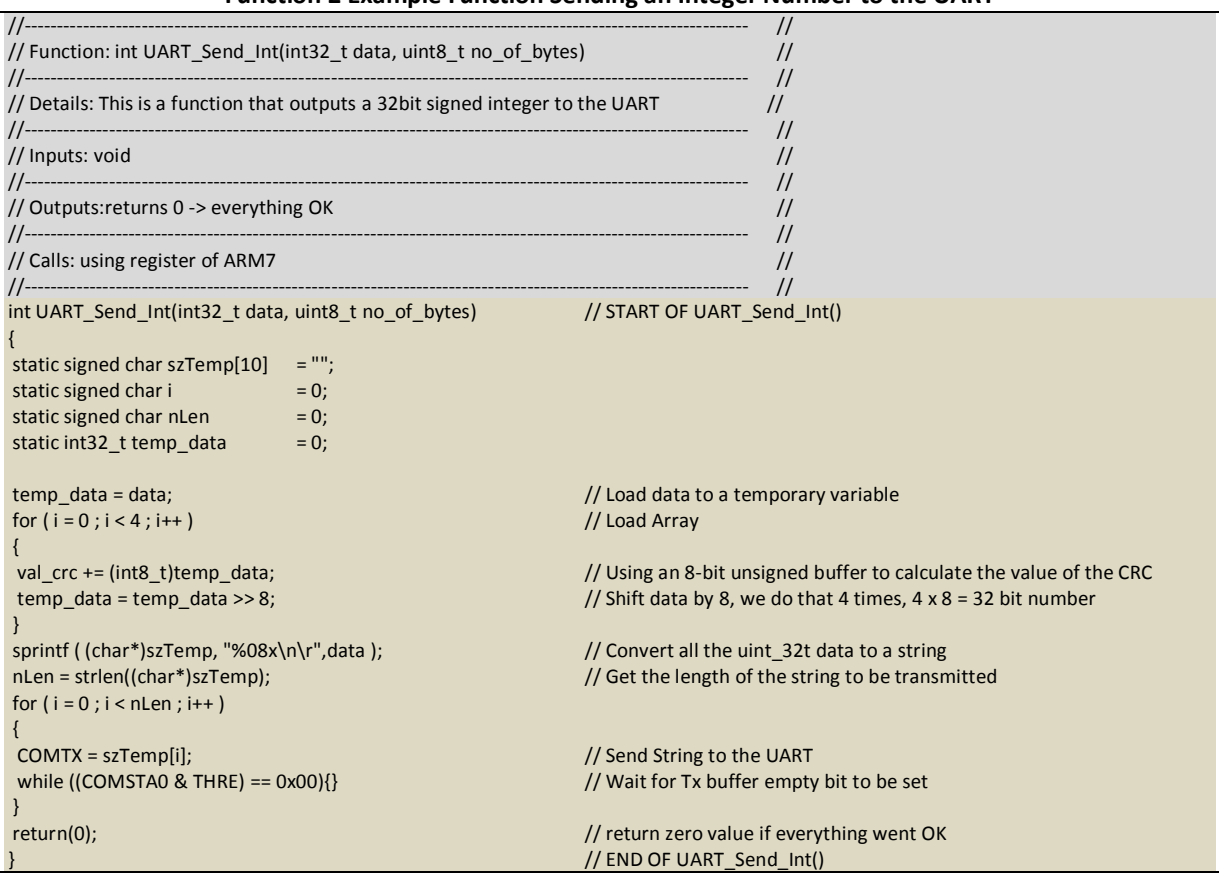

#### **Function 2 Example Function Sending an Integer Number to the UART**

#### **Comments/Functionality:**

The above function is an example written in C code for sending a nsigned integer via the UART. The user must provide the function with the signed integer number and the number of bytes for that number. The transmission is done after the val\_crc has been calculated that variable will be updated each time a number is transmitted until the end character ']'.

The whole number will be transmitted via UART character by character using the COMTX register which is the buffer Transmit (TX) register of the UART depending on the MCU you are using and the technology. We are always checking if the Tx buffer is empty before we send the next character to avoid any overflow and loss of information.

Please observe the sprintf ( (char\*)szTemp, "%08x\n\r", data ); line, because is very important, as is converting the 32-Bit data number into a "string" using the hex form of that hex number. That means that the actual hex number will be transmitted as an ASCII string, i.e. "0x0000001A".

Whilst SGX Sensortech Ltd has taken care to ensure the accuracy of the information contained herein it accepts no responsibility for the consequences of any use thereof and also reserves the right to change the specification of goods without notice. SGX Sensortech Ltd accepts no liability beyond the set out in its standard conditions of sale in respect of infringement of third party patents arising from the use of tubes or other devices in accordance with info rmation contained herein. In case of modification of the product, SGX disclaims all liability.

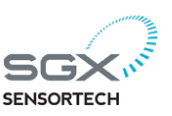

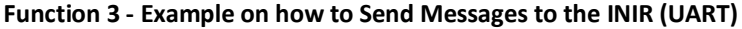

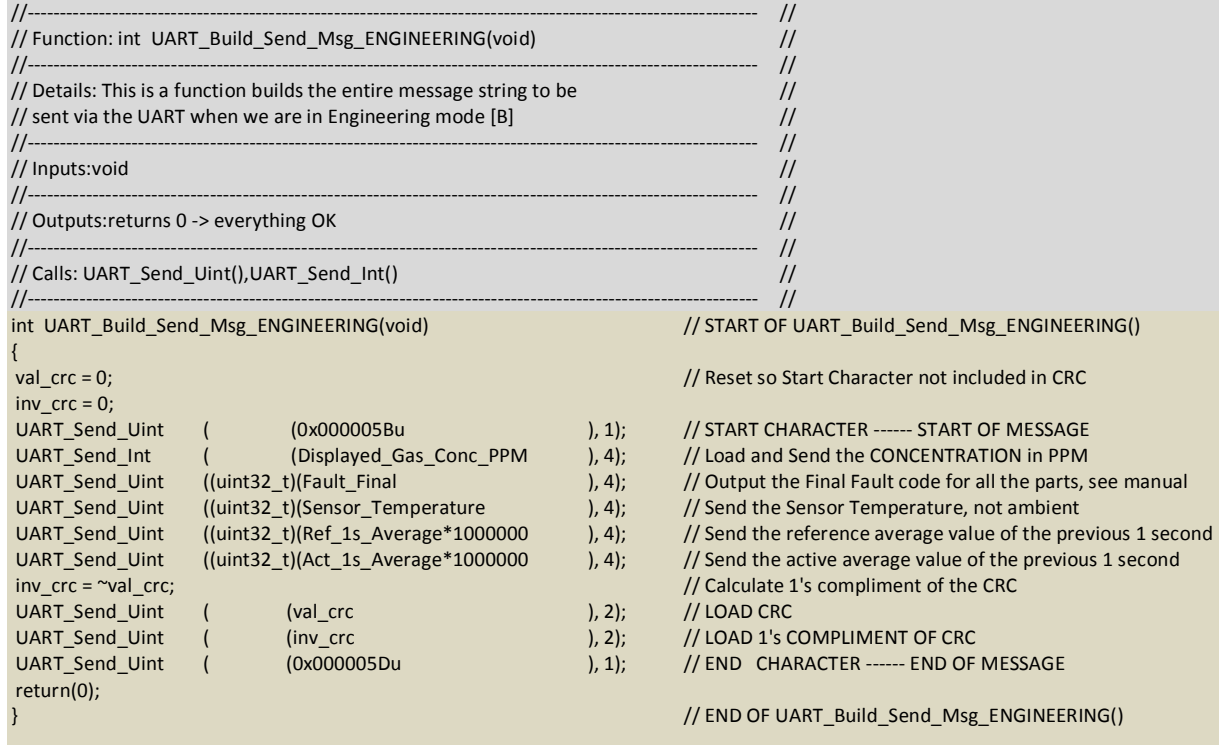

## **Comments/Functionality:**

In the function above we can observe an example in C code used to send data via UART. The function is using the function 1 & 2 to help transmit various unsigned and signed integers numbers via the UART. All messages start with '[' and finish the ']' character.

Noticeable here is the fact that all the numbers are already multiplied by a constant to be transmitted as an integer based on the Table 4 - Integrated IR Variables & Multipliers. All the numbers are being transmitted as a hex representative formatted with 8 digits of each number by 4 bits each equals 32-Bit numbers. Please observe how the CRC is sent to the UART. So on the other side of the communication channel the recipient could re-calculate from the received data the CRC and validate the data received/transmitted. If the CRC we are re-calculating is not exact match even if the data look ok we should reject the whole data and keep last known good data. The data received

Whilst SGX Sensortech Ltd has taken care to ensure the accuracy of the information contained herein it accepts no responsibility for the consequences of any use thereof and also reserves the right to change the specification of goods without notice. SGX Sensortech Ltd accepts no liability beyond the set out in its standard conditions of sale in respect of infringement of third party patents arising from the use of tubes or other devices in accordance with info rmation contained herein. In case of modification of the product, SGX disclaims all liability.

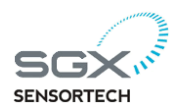

#### **Function 4 - Example Function on How to Read the Message from the INIR**

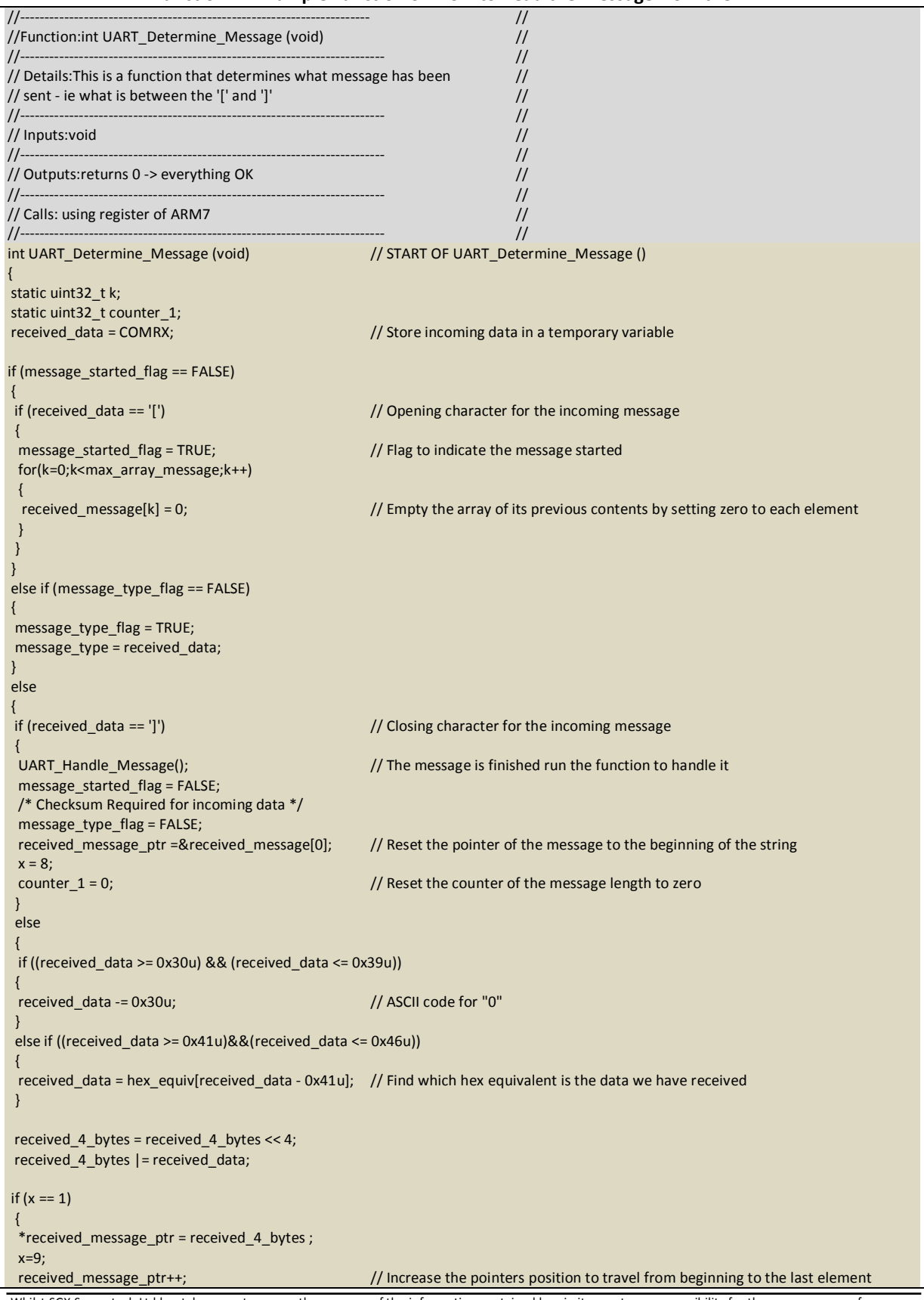

Whilst SGX Sensortech Ltd has taken care to ensure the accuracy of the information contained herein it accepts no responsibility for the consequences of any use thereof and also reserves the right to change the specification of goods without notice. SGX Sensortech Ltd accepts no liability beyond the set out in its standard conditions of sale in respect of infringement of third party patents arising from the use of tubes or other devices in accordance with info rmation contained herein. In case of modification of the product, SGX disclaims all liability.

# **SENSORTECI**

## Page **22** of **34 AN1 - Integrated IR Application Note**

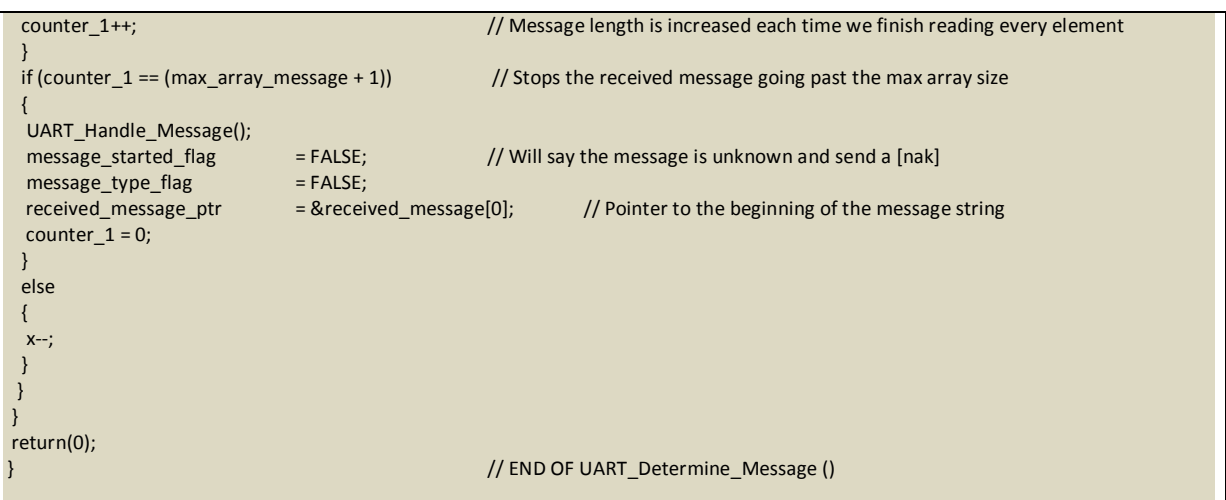

#### **Comments/Functionality:**

The above function can be used as a reference example on how to read a message from the INIR. In the above function we are using that to determine what the customer send us as a command. The code is selfexplanatory and is got additional comments to help us with the understanding of the basic functionality. The key factor is the fragmented command or message. Is would be a recommended practice to always check for the existence of the starting '[' and ending ']' characters.

# **IMPORTANT WARNING!**

All the above functions 1 to 4 are just examples on how could someone read, write or send data to the INIR by using a well-known programming language called 'C'. There are many other programming languages for Software or Firmware Engineering and many more compilers that the above functions could or not compile.

SGX Ltd is not responsible for any damage or problems occur during or after implementing the above functions as we provide them or by modifying them. SGX Ltd is willing to provide the customers with technical support regarding Gas Sensor components but will not in any way be involved into designing, modifying or altering instrument's hardware or software or acting as a consultancy agency for designing gas detection instruments.

Our customers must have the first and the last word of what language or MCU they want to use in their application and they are the only ones who can decide what is best for them.

SGX Ltd is not responsible for providing any support other than guidelines or hints included in this document for code development or translate the above code into another programming language as it is impossible to possess expertise for all the programming languages or all the platforms that our customers may be using.

Whilst SGX Sensortech Ltd has taken care to ensure the accuracy of the information contained herein it accepts no responsibility for the consequences of any use thereof and also reserves the right to change the specification of goods without notice. SGX Sensortech Ltd accepts no liability beyond the set out in its standard conditions of sale in respect of infringement of third party patents arising from the use of tubes or other devices in accordance with info rmation contained herein. In case of modification of the product, SGX disclaims all liability.

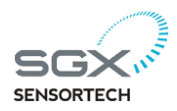

# <span id="page-22-0"></span>**❸| Calibration Procedure**

The following procedure can be implemented in the Calibration of the Infrared Gas Sensors of the SGX's IR production line. The sensors that fell in that category can be found into the Table 2.0 - Sensor List Compatible with the Smart IR inside Smir Datasheet or Integrated IR inside the Integrated IR Datasheet in the ordering codes section. The coefficients that we are going to use for doing the calibration are depending on the Sensor and the targeted Gas. Please find the correct coefficients from the Table of Coefficients at the Appendix A – Table of Coefficients or contact SGX Ltd fro more details. The INIR Gas Sensor got custom coefficients so please do not change them if you are recalibrating the sensor.

## **IMPORTANT WARNING!**

It is not advisable to do any kind of Re-Calibrate on a factory calibrated pair other than Re-Zero, as this will void the certificate. Please be aware that different rules apply for every country. SGX's recommendations are here to be used as guidelines and not to supersede or overwrite any standard, law, rule or regulation that applies in any case. The equipment used for performing the calibration should be suitable to ensure the reliability and the repeatability of the linearity.

## <span id="page-22-1"></span>**Equipment Used**

1 x Certified Gas Cylinder of Dry 100% Nitrogen ( Gas Cylinder for doing the Zero Calibration ) 1 x Certified Gas Cylinder of Dry 20.0% CH $_4$  / Balance Nitrogen (Gas Cylinder of the target Gas)

1 x Certified Gas Cylinder of Dry 2.0% CH4/Balance

Nitrogen (Gas Cylinder of the offset Gas if required)

1 x INIR Digital Gas Sensor

- 3 x Plastic Tubing
- 3 x Flow Regulators

1 x Gas Cap

## <span id="page-22-2"></span>**Recommended Environmental Conditions**

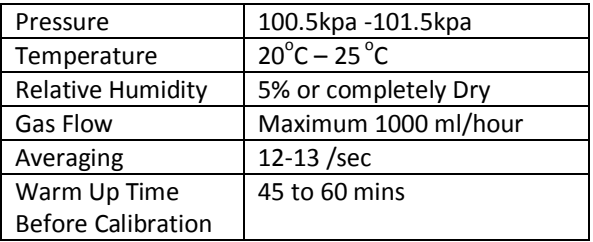

**Note:** If more accurate Evaluation required please use an Environmental Chamber to keep temperature, humidity, vibration and pressure stable to desired values.

<span id="page-22-3"></span>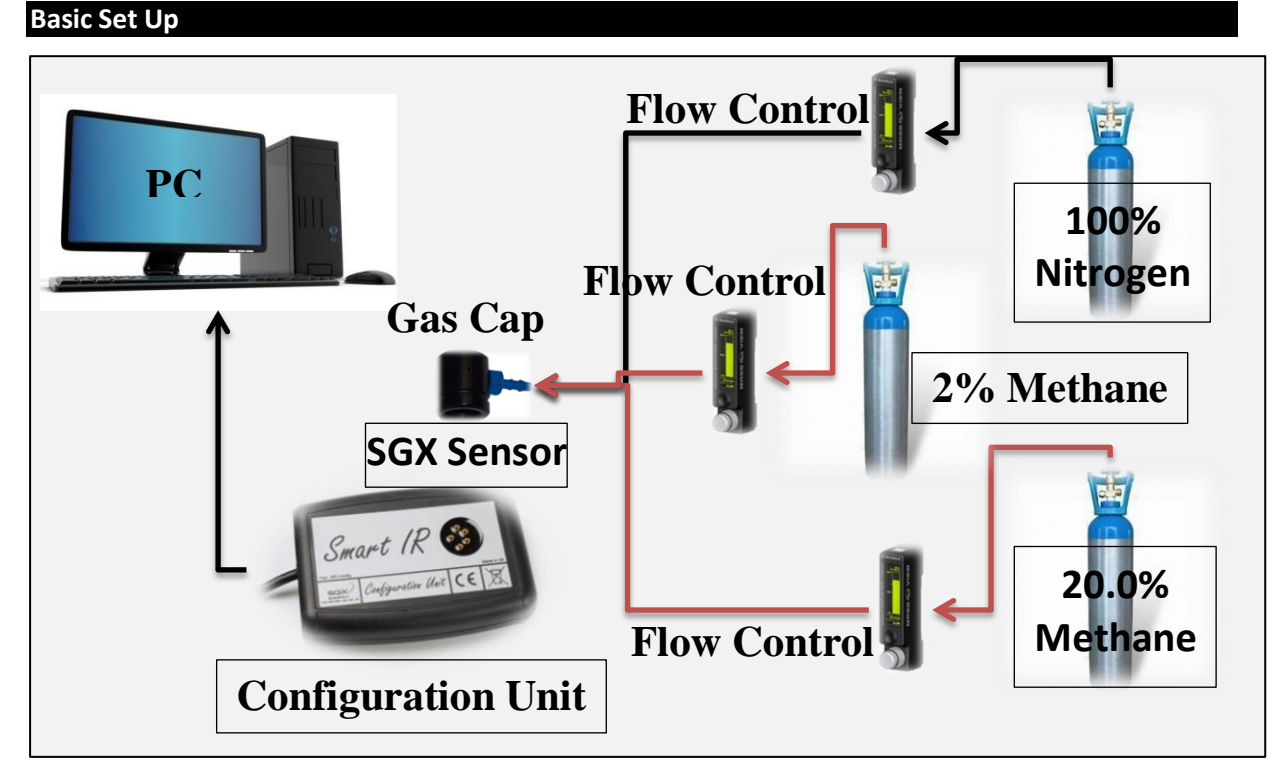

#### **Figure 3 - Basic Calibration Set Up**

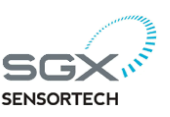

#### <span id="page-23-0"></span>**3.1. Calibration Routine using the Evaluation Software**

### **Step 1 (Communicate):**

- a. Plug the Gas Sensor onto the Integrated IR and Connect the Configuration Unit to the PC
- c. Plug the Cap onto the Gas Sensor
- d. Run/Open the Integrated IR Evaluation Software version 3.0.0 and above.
- e. Go to "**Communications" Tab** -> "**Search for Devices"**, by pressing the Orange Button

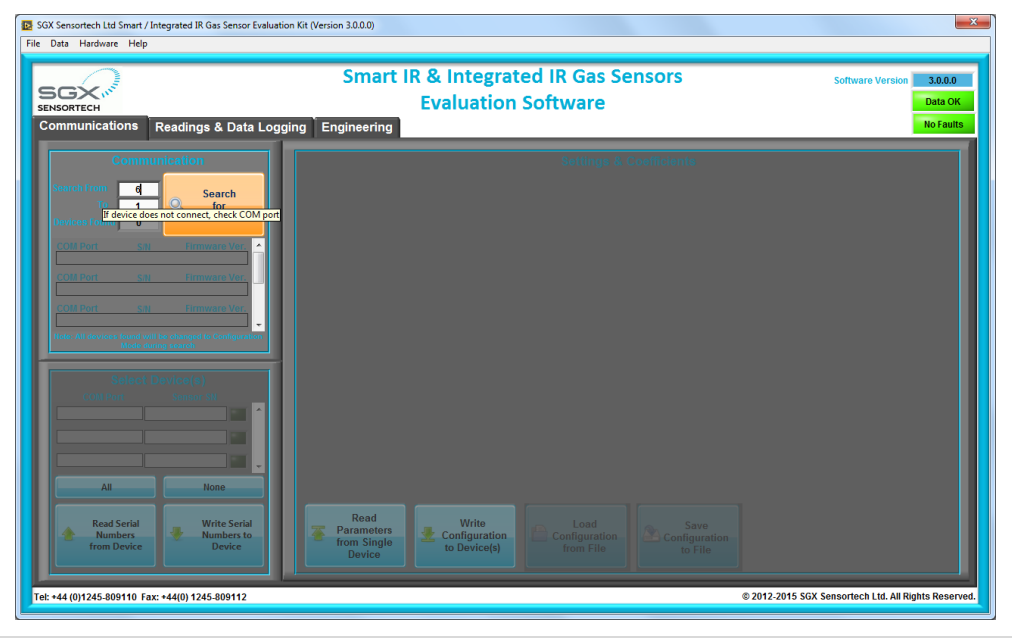

#### **Step 2(Configure):**

- a. Once connection established ->Go to "**Communications" Tab**
- c. Set up the **Sensor Type, Target Gas Type etc..**
- d. Fill in the correct coefficients for the target Gas for an example please see below:

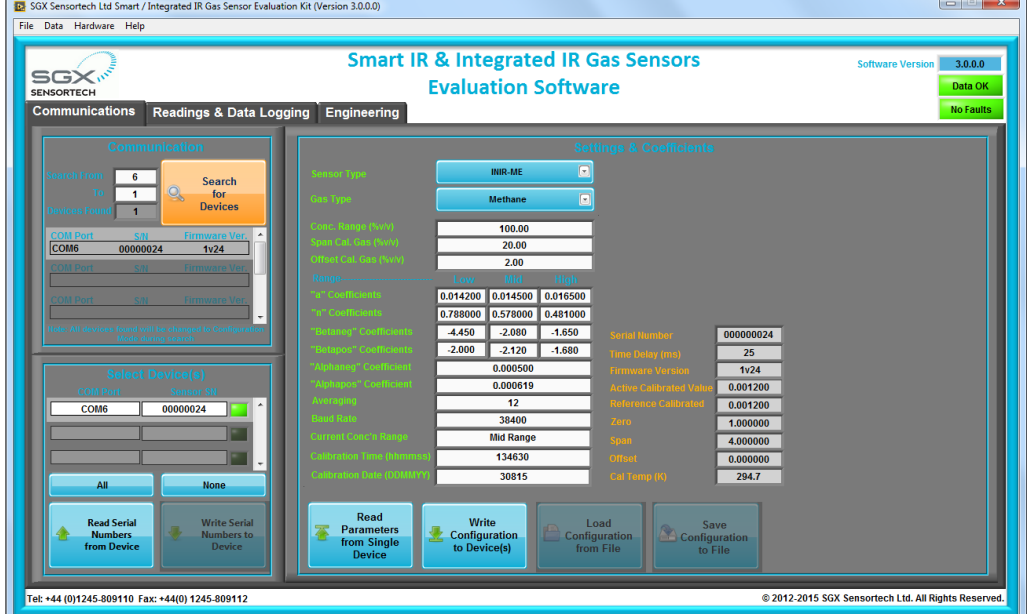

- e. Press **Write Configuration to Device(s)** to write the settings to the INIR.
	- (HINT: You will not be able to rewrite the **Orange** Variables, only the **Green** ones).
- f. Select **Engineering Mode**
- g. Go to "**Readings & Data Logging" Tab**.

Whilst SGX Sensortech Ltd has taken care to ensure the accuracy of the information contained herein it accepts no responsibility for the consequences of any use thereof and also reserves the right to change the specification of goods without notice. SGX Sensortech Ltd accepts no liability beyond the set out in its standard conditions of sale in respect of infringement of third party patents arising from the use of tubes or other devices in accordance with info rmation contained herein. In case of modification of the product, SGX disclaims all liability.

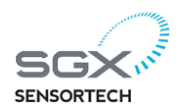

#### **Step 3(Warm Up):**

a. Connect the 100% Nitrogen, open the Gas Regulator, and use also the flow controller to regulate the gas flow ideally around 500ml/min.

- b. **Press Start** for the Software to start reading the Integrated IR, see below:
- c. Wait for 45 mins for the Sensor to warm up and reach the Ambient Temperature (ideally 20 $^{\circ}$ C).

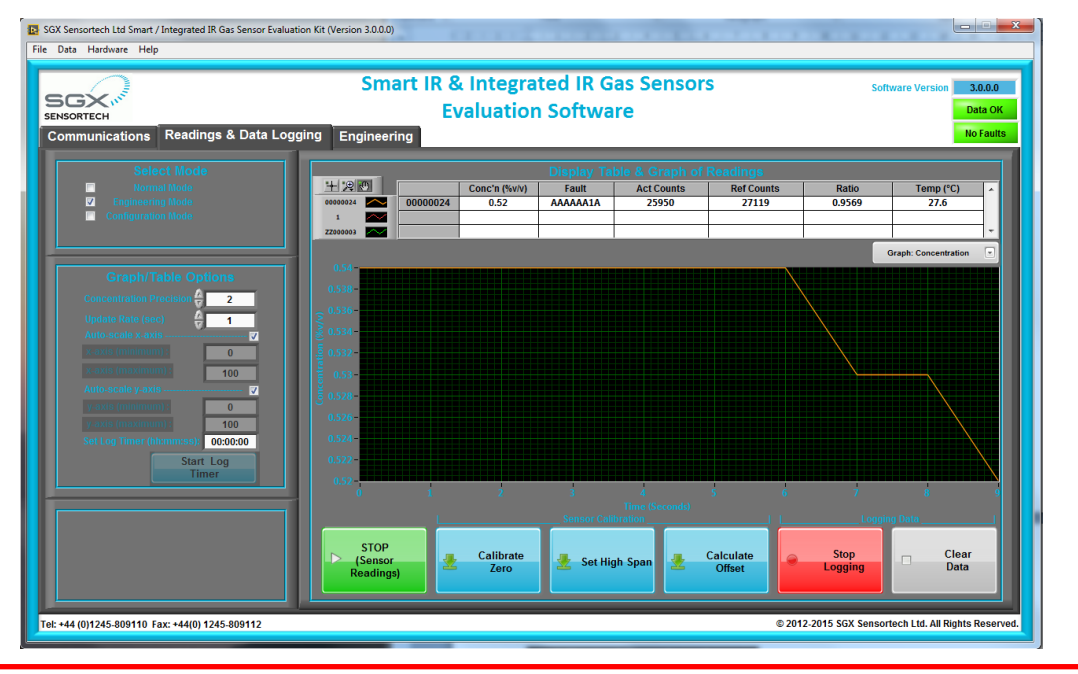

## **IMPORTANT WARNING!**

Try to keep the ambient temperature stable during the Calibration Process, the Zero, High Span Calibration and Offset Calculations should be done in the same Temperature or close enough no more than  $\pm$ /-1.0<sup>o</sup>C. Above that limit you will implement an inaccuracy in temperature compensation algorithm.

#### **Step 4(Calibrate Zero):**

- a. When sensor is stable press the **Set Zero Button.**
- b. Wait 5 seconds for the reading to be stable.

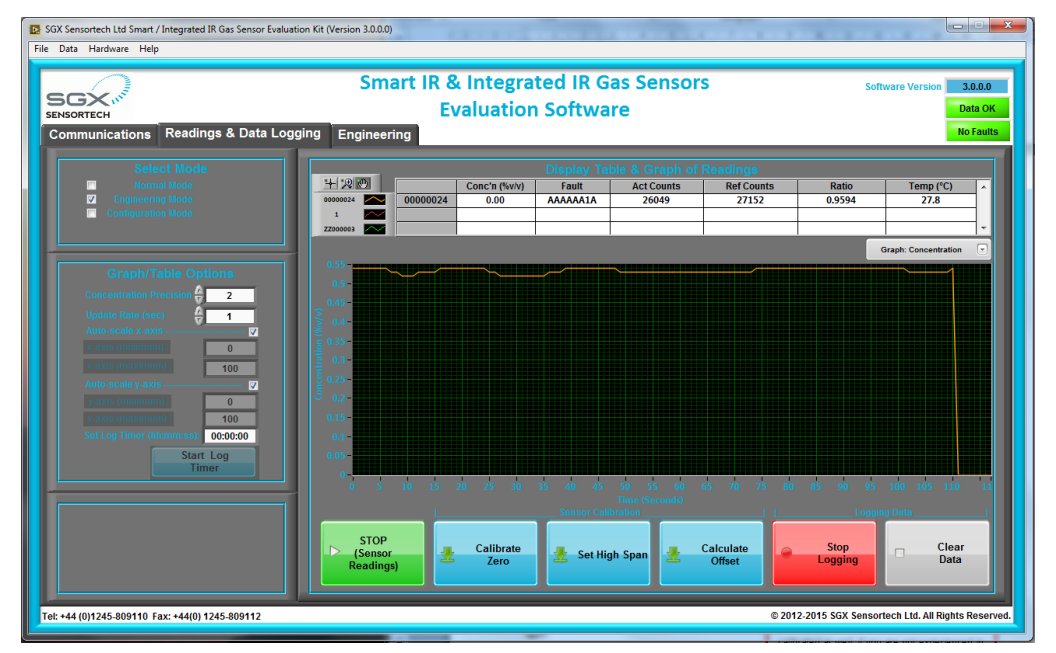

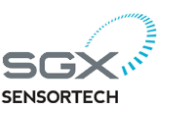

#### **Step 5(Calibrate Span):**

a. Disconnect the Gas Cap of the 100% Nitrogen b. Connect the Gas Cap of the 20.00% Methane/

Balance Nitrogen

c. Wait for 3 mins.

d. After Signals are stable, press **Set High Span Button**

e. Wait 5 seconds for the signals to be stable again.

f. Disconnect the 20.0% Methane Gas Cap.

g. Connect the Gas Cap of the 100% Nitrogen h. Wait for 3mins.

**HINT:** You can skip **Step 6** if you are happy with the linearity and precision below 5% Methane, perform Offset Calculation only if proven your sensor

## **Step 6(Calculate Offset):**

a. Connect the Gas Cap of the 2.00% Methane/ Balance Nitrogen

b. Wait for 3 mins.

is reading outside +/-6% limits.

c. After Signals are stable, press **Calculate** 

#### **Offset**

#### **Step 7(Finish):**

a. Start doing the Experiments you want, the Integrated IR Gas Sensor is now fully calibrated.

# **IMPORTANT WARNING!**

Every time we change the sensor for maintenance or repair the Calibration procedure should be done again, it is against the law and regulations to use an un-calibrated device in the field. Make sure when you are doing the calibration that the equipment used is calibrated as well. If you are not experienced in the calibration process or you do not have the equipment to do it, SGX Sensortech (IS) Ltd can provide you with a pre-calibrated pair, but still you should be able to calibrate the instrument at regular intervals when required by regional regulations.

For other gases or other sensors the calibration routine would be exactly the same depending on the Integrated IR Firmware. Customers with Integrated IR with a Firmware Version 1v2 or Smart IR Firmware 4v0 and above must be using this document as a calibration guide. Customers that are using Smart IR modules that got older Firmware Versions like for example 3v9 and below customers should be using the Smart IR Application Note 1 that applies for that firmware version.

The Evaluation Software version 2.0.0.0 and above has a back compatibility with all the previous firmware versions of the Smart IR and Integrated IR gas sensors. With the new Evaluation software customer can perform testing for both 3v1 and 4v0 firmware versions of the Smart IR, the software will automatically detect the new or old version of the firmware and change the user interface accordingly to match the functionality required.

## <span id="page-25-0"></span>**2.2 Calibrating Different Target Gases**

If we intent to do a Carbon Dioxide calibration or any other target gas like Propane or Butane and the full operating range is going to be a very low concentration like 2.0% then we can ignore the offset calculation and only do the Zero and Span calibrations. By default the offset is considered to be zero if we haven't done a calibration before.

The coefficients then for the full 2.0%v.v low range are going to be the same for the Low, Mid and High ranges see an example below, particularly inside the yellow boxes.

As we can observe from the above settings the coefficients for the full low concentration range are the same in the Low, Mid and High indicated equivalent text boxes and the reason behind that is because as we said previously there is going to be only one range low enough to be able to represented by only on set of coefficients accurately with no need to calculate the offset. Please see the Appendix  $A -$ Table of Coefficients for more details about the settings.

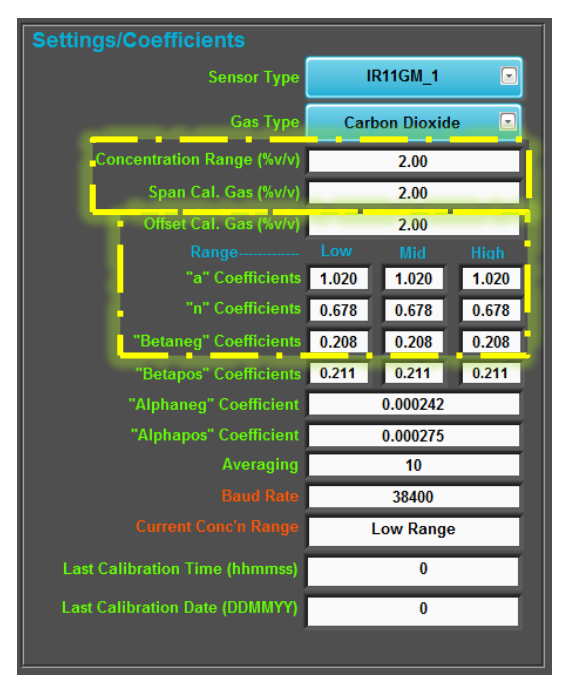

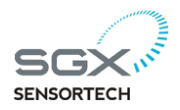

# <span id="page-26-0"></span>**❹| Pressure Compensation Algorithm**

The Integrated IR (INIR) will need Pressure compensation as any IR Gas Sensor will need. The standard devices like the IR12GM\_1 will need pressure compensation especially when we going to extreme operating pressures like 130 or 50 kpa. In this chapter we are going to introduce test data and help our customers to come up with an efficient algorithm for pressure compensation.

Nevertheless we are recommending to always doing a Re-Zero only calibration each time we are changing the conditions of any test or real life measurements. That Re-Zero calibration will minimize any temperature, pressure or humidity Effects as the sensor would now have a stable baseline within the same conditions of the real-time measurements. This Re-Zero technique is something that most of the instrument manufacturers are using but it will not account for any environmental effects

like rain, thunderstorms, earthquakes, hurricanes or any relevant extreme environmental effect.

As a starting point we would recommend to our customers to do simple experiments with pressure effects to the INIR.

The best way at the moment if customers want to implement pressure compensation into their instruments is to Contact SGX Ltd Headquarters or our local sales support office.

**Pressure Compensation data are pending approval for publication.**

#### **Figure 3 - Pressure Compensation Representative Test results**

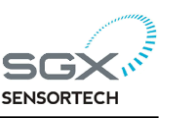

# <span id="page-27-0"></span>**❺| Condensation Compensation Algorithm**

## **What is Humidity?**

Humidity is the amount of water vapor in the air. Water vapor is the gaseous state of water and is invisible. Humidity indicates the likelihood of precipitation, dew, or fog. Higher humidity reduces the effectiveness of sweating in cooling the body by reducing the rate of evaporation of moisture from the skin. This effect is calculated in a heat index table or humidex.

There are three main measurements of humidity: absolute, relative and specific. Absolute humidity is the water content of air at a given temperature expressed in gram per cubic metre. Relative humidity, expressed as a percent, measures the current absolute humidity relative to the maximum (highest point) for that temperature. Specific humidity is a ratio of the water vapor content of the mixture to the total air content on a mass.

The relative humidity  $(\phi)$  of an air-water mixture is defined as the ratio of the partial pressure of water vapor  $(H_2O)^{(e_w)}$  in the mixture to the saturated vaporpressure of water  $(e^*w)$  at a given temperature. Thus the relative humidity of air is a function of both water content and temperature.

Relative humidity is normally expressed as a percentage and is calculated by using the following equation:

$$
\phi = \frac{e_w}{e^*_{w}} \times 100\%
$$

Relative humidity is an important metric used in weather forecasts and reports, as it is an indicator of the likelihood of precipitation, dew, or fog. In hot summer weather, a rise in relative humidity increases the apparent temperature to humans (and other animals) by hindering the evaporation of perspiration from the skin. For example, according to the Heat Index, a relative humidity of 75% at 80.0 °F (26.7 °C) would feel like 83.6 °F ±1.3 °F (28.7 °C ±0.7 °C) at ~44% relative humidity.

#### **What is Condensation?**

Condensation is the formation of liquid drops of water from water vapor. It is the process which creates clouds, and so is necessary for rain and snow formation as well. Condensation in the atmosphere usually occurs as a parcel of rising air expands and cools to the point where some of the water vapor molecules clump together faster than they are torn apart from their thermal energy.

A very important part of this process is the release of the latent heat of condensation. This is the heat that was absorbed when the water was originally evaporated from the surface of the Earth, a process which keeps the Earth's surface climate much cooler that it would otherwise be if there were no water. The heat removed from the surface through evaporation is thereby released again higher up in the atmosphere when clouds form.

Another way in which condensation occurs is on hard surfaces, such as during the formation of dew. Water condensing on a glass of ice water, or on the inside of windows during winter, is the result of those glass surfaces' temperature cooling below the dewpoint of the air which is in contact with them.

#### **How INIR perform under Condensation?**

The Integrated IR (INIR) Gas Sensor has the relevant Algorithm to minimize the effect that condensing or humidity has into the sensor. The Condensation in mining industry usually comes from two sources, the first one being just sprayed water to minimize the dust clouds and the second being due to hard surfaces effect we have described above.

Irrelevant where the condensation comes from or how it forms IR Gas Sensors will react to that effect the same way they are reacting to the presence of Methane. For that reason sometimes we may get false alarms down the mine and that is why SGX Ltd has implemented the Condensation Algorithm to keep the effect minimum under the first alarm point usually got underground. Eventually the Condensation will evaporate as the sensor warms up and the re-bounce of that effect is within a small period of time.

The above algorithm is recommended to be "ON" in INIR-MEGG% as the effect of Humidity and Condensation only appears to Methane, Propane or Butane detectors, the Carbon Dioxide Gas Sensors from experiments do not appear to correspond to that effect and are not affected the way the Methane Gas Sensors do.

Please read page 29 including results from test done to prove the theory and validate the use of the algorithm under controlled environmental conditions of pressure, temperature. The only variable measurable condition was the condensation that it was produced with a commercial humidifier. The algorithm and off course any firmware or software information or design about related products is proprietary information of SGX Ltd and is protected under United Kingdom, EU or global Copyright Law.

Whilst SGX Sensortech Ltd has taken care to ensure the accuracy of the information contained herein it accepts no responsibility for the consequences of any use thereof and also reserves the right to change the specification of goods without notice. SGX Sensortech Ltd accepts no liability beyond the set out in its standard conditions of sale in respect of infringement of third party patents arising from the use of tubes or other devices in accordance with info rmation contained herein. In case of modification of the product, SGX disclaims all liability.

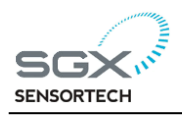

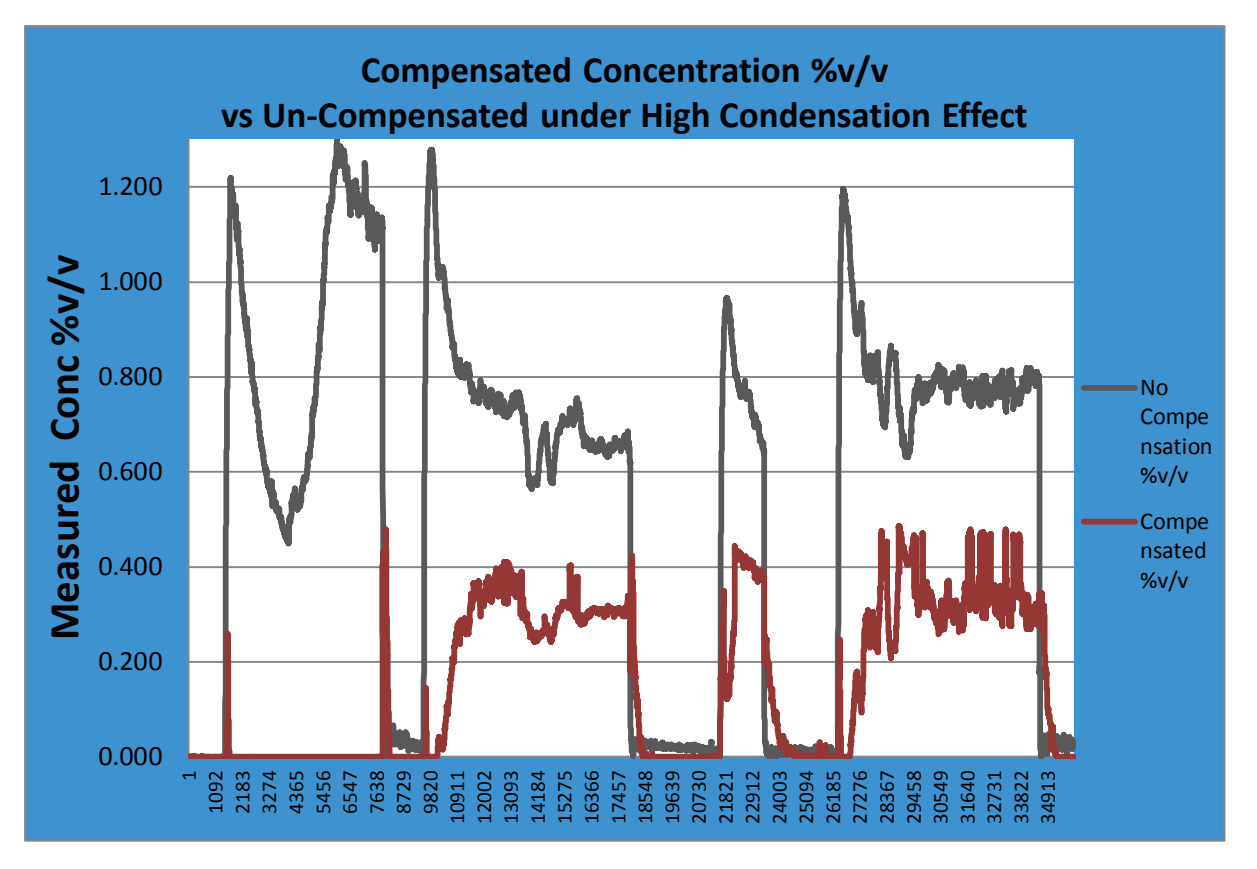

**Figure 3 - Condensation Compensation Representative Test results**

# **IMPORTANT WARNING!**

The Compensation Condensation Algorithm is tool that customers may choose to use it or not. We are strongly recommending to our customers to test extensively the algorithm and the INIR after they have implemented the INIR Gas Sensor into their own instrument and then based on real-life in the field experiments to decide to enable the Algorithm or not.

SGX Ltd has not liability if the specific tool is not used as intended "to minimize the response effect due to condensation forming inside the INIR Gas Sensor".

The specific algorithm is not designed to "cure" the problem and it will not work with the same performance in the presence of Gas and that is because of the physical properties of the Detector and the way that the IR Gas Sensors are designed.

The best solution that SGX Ltd is proposing is to "Turn ON" the algorithm and Turn it "OFF" after a short period of time or Turn it "ON" only during the exposure to water particles is certain for a short period of time as well.

To Turn "OFF" the algorithm, please read page 5 of this application note, commands  $\mathcal{L}$ 

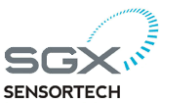

# **Appendix A - Table of Coefficients**

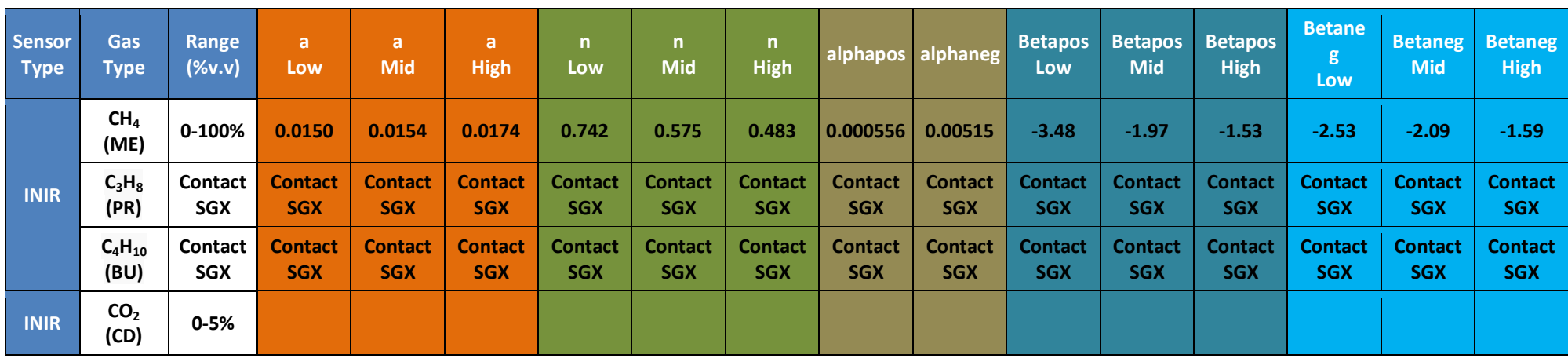

#### **NOTE:**

<span id="page-29-0"></span>1. These coefficients are based upon results measured at SGX Sensortech (IS) Ltd using standard test equipment. These coefficients may vary slightly when using different circuits. It may be required to recalculate some of these coefficients if small inaccuracies are observed during testing (refer to Infrared Sensor Application Note 5 for determination of coefficients).

2. The above coefficients are representing the average typical coefficients that the customers can use for evaluation. SGX Sensortech (IS) Ltd is making sure

Whilst SGX Sensortech Ltd has taken care to ensure the accuracy of the information contained herein it accepts no responsibility for the consequences of any use thereof and also reserves the right to change the specification of goods without notice. SGX Sensortech Ltd accepts no liability beyond the set out in its standard conditions of sale in respect of infringement of third party patents arising from the use of tubes or other devices in accordance with info rmation contained herein. In case of modification of the product, SGX disclaims all liability.

**Copyright © SGX Sensortech (IS) Ltd 2012-2015 Registered in England No. 08067077 ISSUE 3, 11 Nov. 2015**

for all the internal calibrations to recalculate and check the coefficients for best fitting the individual characteristics of each sensor.

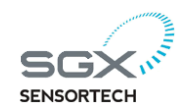

# **Appendix B – INIR Quick Reference Chart**

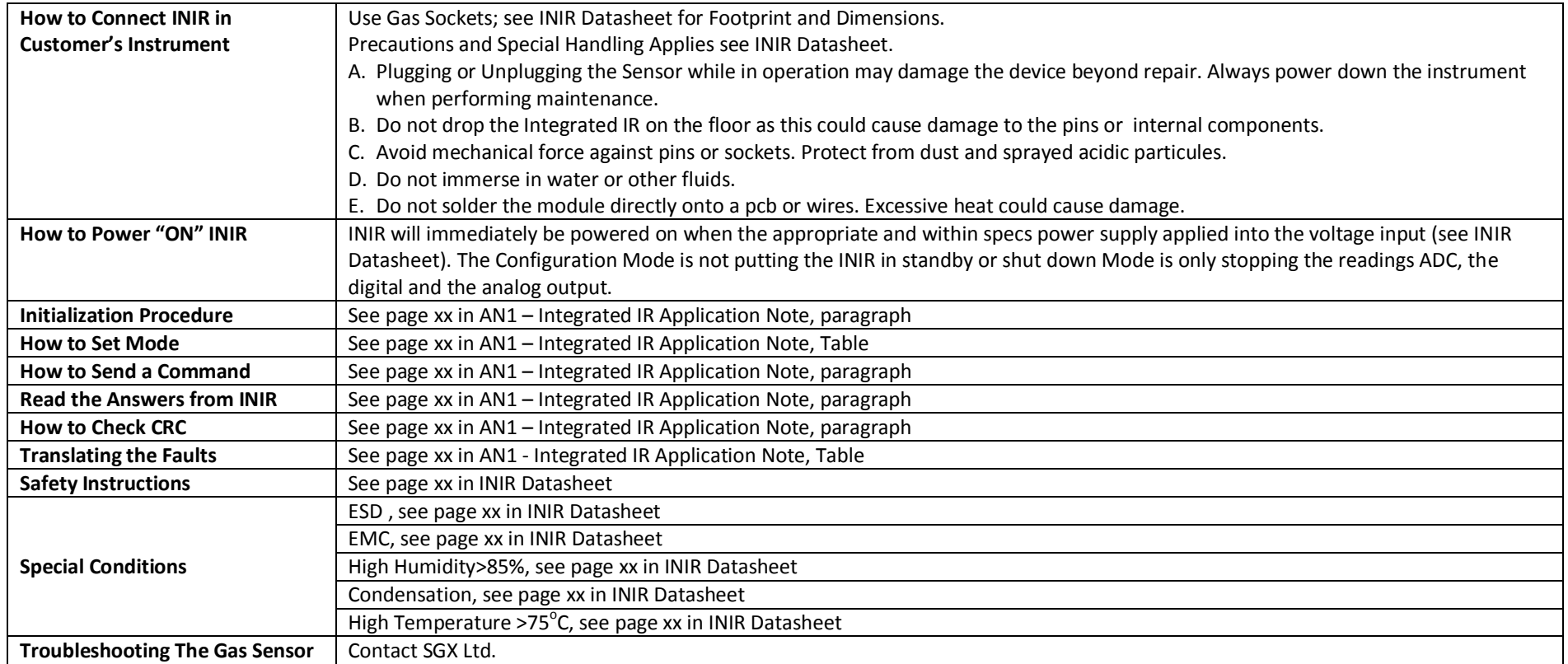

<span id="page-30-0"></span>Whilst SGX Sensortech Ltd has taken care to ensure the accuracy of the information contained herein it accepts no responsibility for the consequences of any use thereof and also reserves the right to change the specification of goods without notice. SGX Sensortech Ltd accepts no liability beyond the set out in its standard conditions of sale in respect of infringement of third party patents arising from the use of tubes or other devices in accordance with info rmation contained herein. In case of modification of the product, SGX disclaims all liability.

**Copyright © SGX Sensortech (IS) Ltd 2012-2015 Registered in England No. 08067077 ISSUE 3, 11 Nov. 2015**

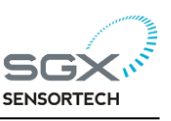

# **Index**

<span id="page-31-0"></span>**A**

Abstract, 5 **C** Calibrate Span, 25 Calibrate Zero, 25 Calibration Procedure, 22 Commands, 9, 10 Communicate, 23 CONFIGURATION, 11, 14 Configure, 23 Copyright, 2 **D** DAC, 20 DACvolts, 20 Digital Output String, 8 **E** ENGINERING, 13 Errata, 3, 4 **F** Faults/Errors, 21 Firmware, 19 **G** Gas Type, 12

**I** Introduction, 6 **K** KELVIN to CELCIUS, 19 **M** Microcontroller, 13 Multipliers<sup>a</sup>, 11 **N** NORMAL, 13 **O** offset, 10, 11, 16, 27 **R** Ranges, 19 RESET to FACTORY Def, 18 Revision, 3, 4 **S** Sensor Type, 12 SGX Sensortech (IS) Ltd, 2 Smart IR Module, 13 software, 5, 6, 7, 9, 26 **U** UART, 6, 7, 13 UART Settings, 8 **W** Warm Up, 24

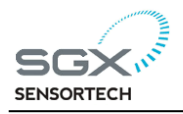

Whilst SGX Sensortech Ltd has taken care to ensure the accuracy of the information contained herein it accepts no responsibility for the consequences of any use thereof and also reserves the right to change the specification of goods without notice. SGX Sensortech Ltd accepts no liability beyond the set out in its standard conditions of sale in respect of infringement of third party patents arising from the use of tubes or other devices in accordance with info rmation contained herein. In case of modification of the product, SGX disclaims all liability.

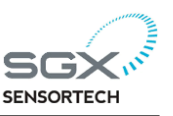

**Copyright©2012-2015 SGX Sensortech (IS) Ltd. All rights reserved.**

 **Trademarks and registered trademarks are the property of their respective owners.** 

**No part of this publication may be reproduced, distributed, or transmitted in any form or by any means, including photocopying, recording, or other electronic or mechanical methods, without the prior written permission of the publisher, except in the case of brief quotations embodied in critical reviews and certain other non-commercial uses permitted by copyright law.** 

 **For permission requests, write to the publisher, addressed "Attention: Permissions Coordinator," at the address below:**

**SGX Sensortech (IS) Ltd**

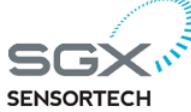

**2 Hanbury Road, Chelmsford, Essex CM13AE United Kingdom [http://www.sgxsensortech.com](http://www.sgxsensortech.com/)**

**Author : Theodoros Koutsos Created & Printed in the Essex, United Kingdom by SGX Sensortech (IS) Ltd.**